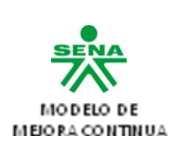

## **GUIA DE APRENDIZAJE N° 1.**

## **1. Identificación de la Guía de Aprendizaje**

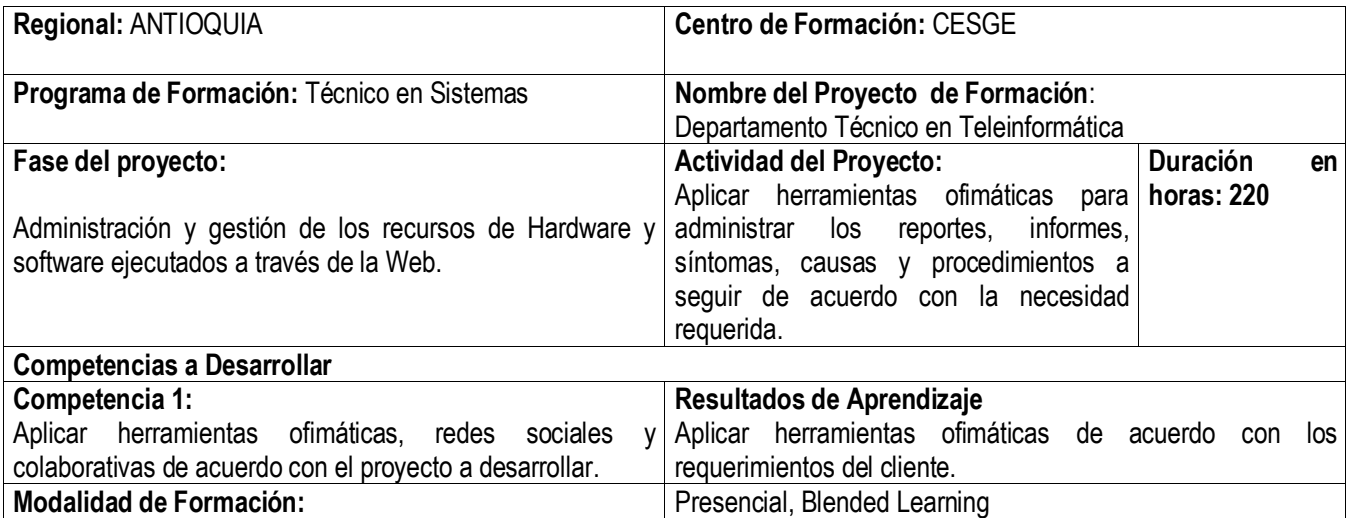

## **2. Introducción**

Un técnico en Sistemas debe estar en capacidad de interactuar con el entorno de trabajo de Word: menú, formato, herramientas, dibujo y estado. Gestión de documentos con Word: configurar hoja, manejo de textos. Tablas y fórmulas. Tablas de contenido (índice). Columnas de estilo periodístico. Cuadros de texto. Insertar imagen. Imprimir documentos. Funciones avanzadas de Word: Hipervínculo. Es indispensable que el aprendiz logre implementar con idoneidad las herramientas y funciones de las aplicaciones de oficina porque serán un apoyo en la ejecución de la formación por proyectos.

Al finalizar la guía estará en capacidad de diseñar los formatos, listas de chequeo, instrumentos de verificación, encuesta para registrar la información del proyecto y aplicarla de forma interactiva e innovadora.

Con el desarrollo de esta guía el aprendiz adquirirá los conocimientos sobre la creación de diapositivas en Power Point, configuración de textos aplicando el tipo de fuente deseado, al igual que los efectos, la justificación, las tabulaciones, inserción de objetos, autoformas, aplicar arte, dándole una mejor presentación a sus trabajos; como medio facilitador en las exposiciones de proyectos; la temática abordada aplicará los conocimientos necesarios para la elaboración de todo tipo de diapositivas utilizando el programa Power Point, afianzando así sus conocimientos con respecto al manejo de los computadores, herramienta tan necesaria hoy en día en las organizaciones. Por tal motivo, se hará especial énfasis en la aplicabilidad de la informática para la presentación de proyectos.

De igual forma aplicará los conocimientos necesarios para la elaboración de todo tipo de cuadros, utilizando la Hoja de Cálculo Excel, afianzando así sus conocimientos con respecto al manejo de los computadores, herramienta tan necesaria hoy en día en la organización. Por tal motivo, se hará especial énfasis en la aplicabilidad de la informática para la elaboración el diseño de los formatos, listas de chequeo, instrumentos de verificación, encuesta para registrar la información del proyecto.

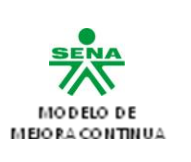

# **3. Actividades y estrategias de aprendizaje**

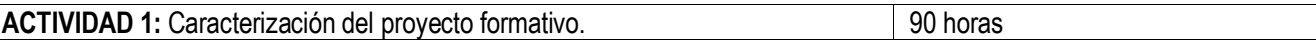

## **1. Instrucción general:**

Los aprendices recibirá las instrucciones necesarias por parte del docente sobre el desarrollo de la actividad y orientará temas específicos en el área de:

- A. Procesador de palabras y hojas de cálculo (Entorno de trabajo del procesador de palabras en español y en inglés.)
- B. Herramienta para presentación de diapositivas (Entorno de trabajo de la herramienta para presentación de Diapositivas en español y en inglés).
- 2. Los aprendices deberán conformar grupos de 2 personas para el desarrollo de las actividades propuestas.
- 3. Leer los documentos de soporte adjunto a la guía denominados: Manual de Word 2007.doc
- 4. Orientación de aplicaciones interactivas como enriquecimiento al proceso formativo (Cuadernia 1.3, Formato IEEE, Cantasia, Movie Maker).

## **2. Descripción de la actividad:**

- **1.** En grupos colaborativos realice la consulta y realice una exposición acerca de los siguientes temas:
	- $\geq$  *i*. Cuál es la diferencia entre el procesador de palabra y el editor de texto?
	- $\geq$  ¿Cuáles son los editores de texto más conocidos?
	- ¿Cuáles son los procesadores de palabras más conocidos?
	- $\triangleright$  Realice un informe mínimo 3 páginas de la consulta y aplique normas de Incontec.

# **3. 3. De forma individual realice las siguiente puntos:**

- a. Ingrese al Portal WEB de Aula Clic y haga click en el enlace del Curso de Word 2007 o ingrese directamente al curso mediante la siguiente URL: <http://www.aulaclic.es/word2007/index.htm>
- b. Lea completamente el contenido de la página que aparece identificando cada elemento y su propósito.
- c. Haga click en el enlace o hipervínculo que dice "Cómo utilizar este curso" y estudie detenidamente las indicaciones que se presentan.
- d. Retroceda al Menú Detallado empleando el menú superior o el Icono de la Fecha Amarilla hacia Arriba.
- e. Estudie las unidades 5, 6, 7, 11, 14, y 17, 19, 20 ampliando y profundizando tanto los conceptos como las temáticas mediante los íconos de punteros tipo flechas amarillas y verdes que se encuentran en el contenido de algunas lecciones. Tenga en cuenta que para el estudio de cada unidad primero debe ver el video de la temática o de la unidad (si se encuentra disponible), luego debe realizar una lectura general para hacerse a una idea global de la(s) temática(s) y luego debe realizar una lectura comprensiva, leyendo y tomando apuntes de lo leído (conceptuando - con sus propias palabras escribe lo que ha entendido).
- f. Desarrolle completamente los ejercicios paso a paso y los ejercicios de aplicación propuestos en cada lección (si es el caso) de cada unidad. Los ejercicios deben ser almacenados en una memoria USB o enviados a los documentos del servicio de correo misena.
- g. Desarrolle completamente, de forma objetiva y consciente las Evaluaciones Formativas propuestas para cada unidad repasando la misma si es necesario (en caso de respuestas erradas) y volviendo a desarrollar la Evaluación hasta que el total de las respuestas sean correctas. ESCRIBA LAS PREGUNTAS Y RESPUESTAS DE CADA EVALUACIÓN EN SU AGENDA DE APUNTES, SEÑALANDO O RESALTANDO LA RESPUESTA CORRECTA.
- **4.** Realice un documento en Word donde deberá aplicar las características de formato fuente al carácter, al párrafo y márgenes al documento, ortografía, además de características de alineación es decir aplicará tabulaciones, sangrías,

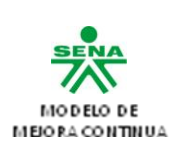

interlineados, negrita, cursiva. El documento debe contener imágenes, tablas, gráficos, formas. Mínimo 2 páginas- (**Temática para la actividad el proyecto formativo**).

- **5.** Elabore el formato de hoja de vida para el SENA y guárdelo en la carpeta de evidencias.
- **6.** Elabore una presentación electrónica interactiva, aplicando los siguientes parámetros:
	- A. Teoría del color en la implementación de la hoja electrónica a los fondos y efectos a la presentación.
	- B. Aplicar a la presentación electrónica animación en el uso de textos e imágenes.
	- C. Adjuntar video click a la presentación electrónica.
	- D. Configurar la presentación de diapositiva e incluirle una narración corta.
	- E. Programar la presentación para ejecutar la presentación electrónica.
	- F. Realizar hipervínculos a texto y a sitios web a través del internet.
	- G. Generar un video interactivo en la utilización de la herramienta (Cuadernia 1.3)

El tema para aplicar los conceptos anteriores es: campaña para realizar "Reciclaje electrónico" a dispositivos de Hardware y elementos electrónicos.

**7.** Elaborar un ensayo a través del procesador de palabra utilizando el formato de IEEE, sobre: "Innovación tecnológica aplicado a los sistemas de información y comunicación" teniendo en cuenta las siguientes recomendaciones:

- A. Descargar del Internet el formato para hacer Papper de la IEEE.
- B. Aplicar normas Incontec al artículo a realizar.

C. Implementar diseño de página al artículo teniendo en cuenta aplicación de marca de agua, color a la página y bordes de página.

D. Implementar el uso de referencias y notas al pie de página en la elaboración del artículo, teniendo en cuenta la ejecución del índice y encabezados.

E. Insertar auto formas, elementos de Word Art e imágenes prediseñadas e incrustadas.

F. las imágenes deben estar enriquecidas con el uso de formato (Efectos de imagen, contorno de imagen, contraste y brillo)

Nota: El artículo debe ser presentado ante el grupo colaborativo explicando la finalidad del mismo.

**8.** a través de las hojas electrónicas elaborar una lista de verificación "presupuesto y cotización de quipos de computo, Software libre y licenciado y elementos de comunicación", según las necesidades del proyecto a implementar; teniendo en cuenta las siguientes recomendaciones:

- A. Diseñar la lista de verificación teniendo en cuenta efectos de color, fondos y fuentes.
- B. Utilizar la función de Datos para lograr filtrar la información, validar datos y consolidar la información.
- C. Aplicar formulas a la lista verificación enfatizada en: lógicas y matemáticas.
- D. Elaborar estadísticas en la lista de verificación teniendo en cuenta los datos y formulas empleadas.
- E. Incluir formatos de tabla a la lista de verificación para enriquecer los datos incluidos

Generar la evidencia de forma digital y exponerla ante el grupo colaborativo.

**9.** realizar un video tutorial interactivo sobre la implementación y ejecución del procesador de palabra, hojas electrónicas y presentaciones electrónicas teniendo en cuenta un comparativo entre el Microsoft Office y el Open Office, este video puede ser editado a través de (Cantasia o Movie Maker) u otro Software a fin al objetivo de la practica.

**10.** En grupos colaborativos realice los ejercicios a través de hojas electrónicas teniendo en cuenta el resultado de cada

**FORMATO GUÍA DE APRENDIZAJE** Código en proceso/ Versión en proceso Versión 2 \_ Junio. 2011 Proceso: Ejecución de la Formación Procedimiento: Gestión de Proyectos Formativos

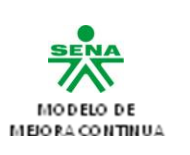

uno de los ejercicios, este proceso se debe presentar en evidencia digital.

1.  $7 * 5$   $\hat{ }3/4$  mod 3.

- 2. 7\*8\*(160 MOD 3\*\*3) mod5\*13-28
- 3. 15/2\*(7+(68-15\*33+(45ˆ2/16)/3)/15)+19
- 4. A=5
- 5. B=16
- 6. (Aˆ2)>(B\*2)
- 7.  $X=6$
- 8. B= 7.8
- 9. (X\*5 +B\*\*3/4)<=(X\*\*3 DIV B)
- 10.  $((1580 \text{ mod } 6 \times 2) \cdot 7)$  >  $(7 + 8 \times 3 \cdot 4)$  >  $((15 \times 2) = (60 \times 2 / 4))$
- 11. Teniendo en cuenta:  $a = 10$  b = 12 c = 13 d = 10

Determinar si son verdaderos o falsos e impleméntelo a través de hojas electrónicas.

**1)** ((a > b)or(a < c)) and ((a = c) or (a > = b)) **2)**  $((a > b)$  or  $(a < d))$  and  $((a > b)$  and  $(c > d))$ **3)** not ( $a = c$ ) and ( $c > b$ )

**11** .Realice la consulta de la historia de la hoja electrónica y socialice las ideas principales mediante el "**Foro Historia de la hoja electrónica**".

# **12- De forma individual realice las siguiente puntos:**

A. Ingrese al Portal WEB de AulaClic y haga click en el enlace del Curso de Excel 2007 o ingrese directamente al curso mediante la siguiente URL: http://www. aulaclic.es/excel2007/index.htm

B. Lea completamente el contenido de la página que aparece identificando cada elemento y su propósito.

C. Haga click en el enlace o hipervínculo que dice "Cómo utilizar este curso" y estudie detenidamente las indicaciones que se presentan.

D Retroceda al Menú Detallado empleando el menú superior o el Icono de la Fecha Amarilla hacia Arriba.

E. Estudie las unidades 4, 5, 6, 11 y 14, 15, 16 ampliando y profundizando tanto los conceptos como las temáticas mediante los íconos de punteros tipo flechas amarillas y verdes que se encuentran en el contenido de algunas lecciones. Tenga en cuenta que para el estudio de cada unidad primero debe ver el video de la temática o de la unidad (si se encuentra disponible), luego debe realizar una lectura general para hacerse a una idea global de la(s) temática(s) y luego debe realizar una lectura comprensiva, leyendo y tomando apuntes de lo leído (conceptuando - con sus propias palabras escribe lo que ha entendido).

F. Desarrolle completamente los ejercicios paso a paso y los ejercicios de aplicación propuestos en cada lección (si es el caso) de cada unidad. Los ejercicios deben ser almacenados en una memoria USB o enviados a los documentos del servicio de correo misena.

G. Desarrolle completamente, de forma objetiva y consciente las Evaluaciones Formativas propuestas para cada unidad repasando la misma si es necesario (en caso de respuestas erradas) y volviendo a desarrollar la Evaluación hasta que el total de las respuestas sean correctas. ESCRIBA LAS PREGUNTAS Y RESPUESTAS DE CADA EVALUACIÓN EN SU AGENDA DE APUNTES, SEÑALANDO O RESALTANDO LA RESPUESTA CORRECTA.

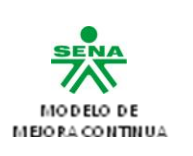

**13**- Realice el taller de afianzamiento Excel propuesto donde evidencie el desempeño de la herramienta hoja de cálculo, que se encuentra anexo en la presente guía de aprendizaje (Funciones, factura, Nómina, Ordena y filtrar).

**1.** Realice los siguientes instrumentos para capturar información relacionada al proyecto: (Lista de Chequeo o Verificación, encuesta, formatos).

**14**. Ingrese al Portal WEB de AulaClic y haga click en el enlace del Curso de presentaciones electrónicas 2007 o ingrese directamente al curso mediante la siguiente URL: <http://www.aulaclic.es/power2007/index.htm>

A. Lea completamente el contenido de la página que aparece identificando cada elemento y su propósito.

B. Haga click en el enlace o hipervínculo que dice "Cómo utilizar este curso" y estudie detenidamente las indicaciones que se presentan.

C. Retroceda al Menú Detallado empleando el menú superior o el Icono de la Fecha Amarilla hacia Arriba.

D. Estudie las unidades 8, 9, 10, 11, 12, y 13, 14 ampliando y profundizando tanto los conceptos como las temáticas mediante los íconos de punteros tipo flechas amarillas y verdes que se encuentran en el contenido de algunas lecciones. Tenga en cuenta que para el estudio de cada unidad primero debe ver el video de la temática o de la unidad (si se encuentra disponible), luego debe realizar una lectura general para hacerse a una idea global de la(s) temática(s) y luego debe realizar una lectura comprensiva, leyendo y tomando apuntes de lo leído (conceptuando - con sus propias palabras escribe lo que ha entendido).

E. Desarrolle completamente los ejercicios paso a paso y los ejercicios de aplicación propuestos en cada lección (si es el caso) de cada unidad. Los ejercicios deben ser almacenados en una memoria USB o enviados a los documentos del servicio de correo misena.

F. Desarrolle completamente, de forma objetiva y consciente las Evaluaciones Formativas propuestas para cada unidad repasando la misma si es necesario (en caso de respuestas erradas) y volviendo a desarrollar la Evaluación hasta que el total de las respuestas sean correctas. ESCRIBA LAS PREGUNTAS Y RESPUESTAS DE CADA EVALUACIÓN EN SU AGENDA DE APUNTES, SEÑALANDO O RESALTANDO LA RESPUESTA CORRECTA.

- **15-** En grupos colaborativos del proyecto realice una presentación en Power point del proyecto formativo teniendo en cuenta:
	- $\triangleright$  Titulo
	- $\triangleright$  Planteamiento del problema
	- $\triangleright$  Justificación
	- $\triangleright$  Objetivo General y específicos
	- $\triangleright$  Alcance
	- $\triangleright$  Beneficiarios
	- $\triangleright$  Impacto social, económico, ambiental y tecnológico
	- $\triangleright$  Restricciones y riesgos asociados
	- $\triangleright$  Resultados esperados
	- $\triangleright$  Fases y presupuesto del proyecto formativo
	- Caracterización del Help Desk, teniendo encuenta los siguientes ítem:
		- a. Definicion de un Help Desk
		- b. Alcance, metas, Funciones de los miembros de un Help Desk.
		- c. Caracterisiticas de un líder dentro de un Help Desk.
		- d. Definicion de recursos de Hardware y software para implementación de un Help Desk.

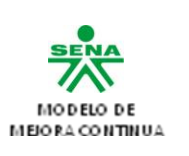

- e. Formas o métodos para evaluar los recursos dentro de un Help desk.
- f. Definicion de Metodos y áreas de soporte.
- g. Lineamientos para utilizar un help desk con respecto a los usuarios.

**NOTA:** La presentación debe incluir imágenes, tabla de presupuesto, videos, gráficos, hipervínculos y las características del formato alusivas al proyecto.

**16.** Elabore un mapa conceptual utilizando la herramienta acerca de las ventajas del uso de Power point.

## **17. Técnica Didáctica:**

1. Técnica basada en problemas, permite que los aprendices identifiquen las necesidades de aprendizaje, promueve la participación del aprendiz en atención a problemas relacionados con la utilización de las herramientas ofimáticas y el desempeño de las mismas.

2. Foro denominado **"Taller de afianzamiento Excel"**:

**Normas para su preparación:** Una vez conocidos los temas, se reúnen todos los integrantes del grupo y determinan el tiempo exacto que van a emplear, teniendo en cuanta que hay que distribuirlo en tres partes: presentación de la actividad, exposición de los ponentes y preguntas del auditorio.

- Sugerimos que el tiempo sea dividido en: 5 minutos para la presentación del tema. 20 minutos para la exposición de los ponentes. 15 minutos para las preguntas del auditorio.
- $\checkmark$  En una reunión previa debe nombrarse el mantenedor, dividir el tema en tantas partes cuantos ponentes haya, asignar un subtema a cada ponente, acordar el orden de exposición.
- $\checkmark$  Debe prepararse el tema estudiando y consultando libros, revistas, periódicos y toda clase de publicaciones relacionadas con el tema.
- $\checkmark$  Para mantener unidad temática y coherencia, los integrantes deben preparar todo el tema en grupo y no individualmente.
- $\checkmark$  El mantenedor debe aprenderse de memoria el nombre y el interés del tema general, lo mismo que los nombres de los subtemas y los de las personas que lo van a exponer.

#### **Normas para su realización:**

- $\checkmark$  El coordinador pone en consideración el objetivo.
- $\checkmark$  Anuncia el tema, hecho, problema o actividad que se va a discutir o analizar y lo ubica dentro del proceso.
- $\checkmark$  Describe la actividad que se va a realizar, da las instrucciones sobre las normas que regulan la participación de los asistentes.
- Declara iniciado el foro. Suministra los contenidos teóricos y concede la palabra a los participantes. Para animar al participante que se encuentra tímido o renuente a participar puede lanzarle una de las preguntas preparadas con antelación, para así despertar el interés.
- $\checkmark$  Orienta y estimula la participación de los asistentes centrando las intervenciones hacia el tratamiento del tema y utilizando las ayudas que crea conveniente.
- $\checkmark$  Cuando se considere que se ha agotado el tratamiento de un aspecto del tema, el coordinador o el secretario hace una síntesis de lo expuesto antes de seguir tratando los aspectos restantes.

**Resultados de Aprendizaje**: Aplicar herramientas ofimáticas de acuerdo con los requerimientos del cliente. **Instructores ejecutores de la actividad:**

Docente e instructor asignado a la competencia relacionada.

**Evaluación**

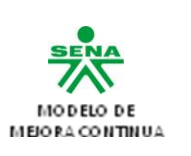

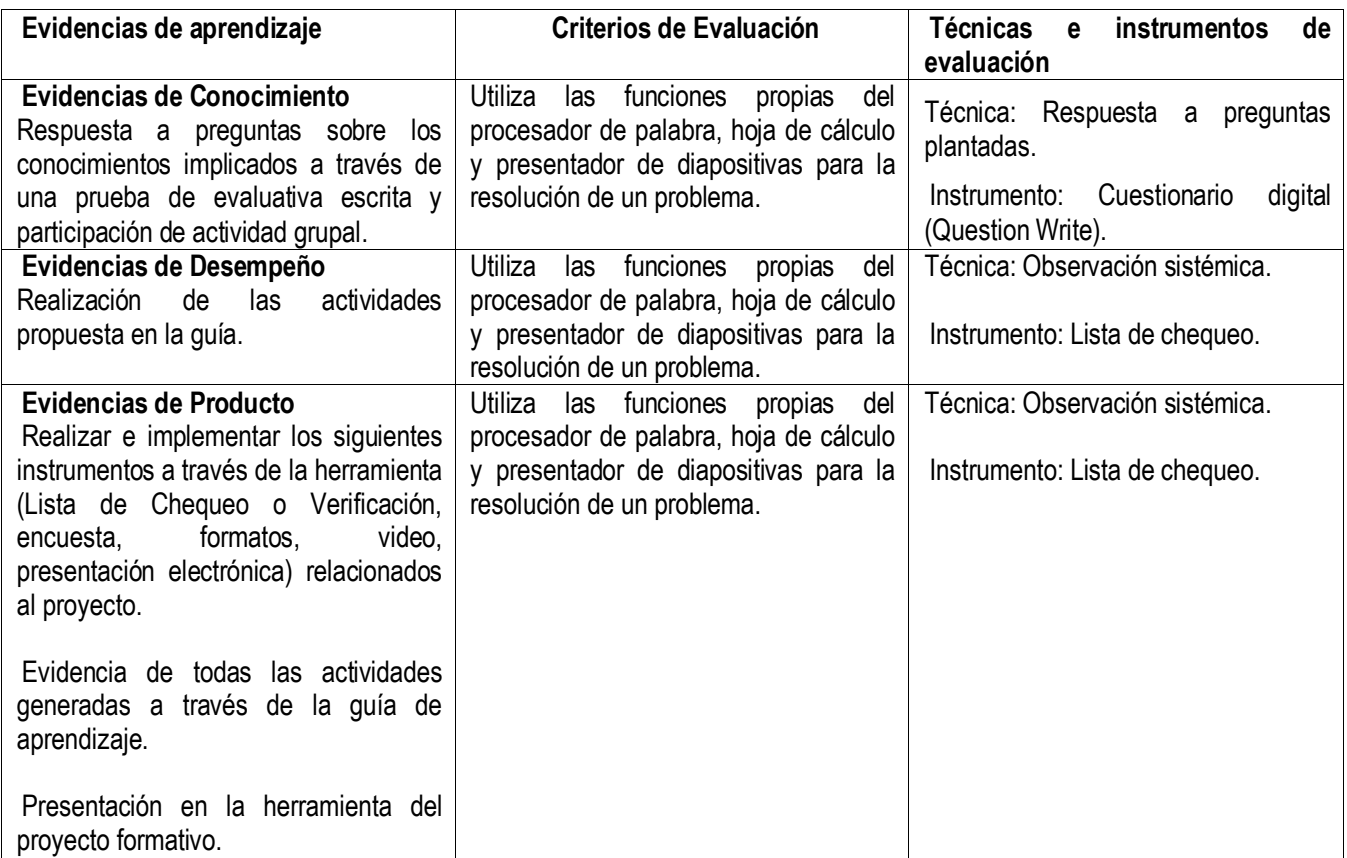

# **4. Ambientes de aprendizaje, medios y recursos didácticos**

- $\checkmark$  Ambientes de aprendizaje: Ambientes de enseñanza aprendizaje evaluación.
- $\checkmark$  EQUIPOS: PC o portátiles con acceso a Internet, con Office 2007
- $\checkmark$  MEDIOS IMPRESOS: En caso de no haber disponibilidad electrónica: Guías de aprendizaje.
- $\checkmark$  TELEINFORMÁTICOS: Conectividad.
- $\checkmark$  Plantilla de la IEEE (realizar Paper digitales de acuerdo a la normatividad para documentos).

#### **5. Fuentes**

- 1. [www.aulaclic.com](http://www.aulaclic.com/)
- 2. [http://profelvisvanegas.iespana.es/guia\\_de\\_word.htm](http://profelvisvanegas.iespana.es/guia_de_word.htm)
- 3. Manual de Word 2007.doc, orientación para formular proyectos.pdf, manual Help desk.pdf

# **6. Glosario**

**Caracteres:** Letras, numerales y puntuación que se combinan para formar cadenas, mensajes, ideas. **Cursor:** El cursor es un indicador, normalmente en forma de línea vertical corta, que a veces parpadea para ser más fácilmente localizable, y que sólo se encuentra en las zonas de texto editable, para indicar al usuario dónde puede intervenir. **Fuente:** Tipo de letra.

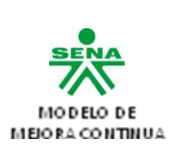

**Herramientas ofimáticas.** Es una recopilación de programas, los cuales son utilizados en oficinas y sirve para diferentes funciones como crear, modificar, organizar, escanear, imprimir etc. archivos y documentos.

**Word.** Aplicación de computadora empleada para la producción (redacción, edición, formato e impresión) de cualquier documento imprimible.

**Celdas:** Es el lugar donde se pueden introducir los datos. En hojas de cálculo como Microsoft Excel u OpenOffice.org es un espacio rectangular que se forma en la intersección de una fila y una columna y se les identifica con un nombre como C4 (C es el nombre de la columna y 4 el de la fila). En las celdas se introduce cualquier tipo de información como texto o números, y también fórmulas o instrucciones para realizar un determinado cálculo o tarea.

**Columnas:** Es un conjunto de varias celdas dispuestas en sentido vertical.

**Filas:** Es un conjunto de varias celdas dispuestas en sentido horizontal.

**Hoja de Cálculo:** Es un programa que permite manipular datos numéricos y alfanuméricos dispuestos en forma de tablas (la cual es la unión de filas y columnas). Habitualmente es posible realizar cálculos complejos con fórmulas y funciones y dibujar distintos tipos de gráficas.

**Interface gráfica:** Evolución de los interfaces de usuario que permiten una mejor y más fácil interacción con el ordenador. Los interfaces gráficos -Windows es el ejemplo típico- permiten el aprendizaje intuitivo de los programas, facilitando y reduciendo el tiempo de formación y aumentando la productividad.

**Macros:** Son un conjunto de instrucciones que sirven para automatizar procesos. Refiriéndonos a Excel, supongamos que realizamos frecuentemente la función de seleccionar un rango para aplicarle negrita, cambio de fuente y centrado. En lugar de hacer estas acciones manualmente, se puede elaborar un macro para que ejecute los tres procesos automáticamente.

**Plataforma:** En informática, determinado software y/o hardware con el cual una aplicación es compatible y permite ejecutarla. Una plataforma es, por ejemplo, un sistema operativo, un gran software que sirve como base para ejecutar determinadas aplicaciones compatibles con este. También son plataformas la arquitectura de hardware, los lenguajes de programación y sus librerías en tiempo de ejecución, las consolas de videojuegos, etc. Existen programas multiplataforma, que permiten ejecutarse en diversas plataformas. También existen emuladores, programas que permiten ejecutar desde una plataforma programas de otra emulando su funcionamiento.

**Rangos:** Los rangos son una referencia a un conjunto de celdas de una planilla de cálculos. Se definen mediante letras y números. Se denomina mediante la celda de una esquina del rango (generalmente la superior izquierda), luego dos puntos y la esquina opuesta. Por ejemplo, al rango que comprende las celdas C4, C5, C6, C7, D4, D5, D6, D7, E4, E5, E6 y E7 se lo denomina C4:E7.

**Diapositiva:** Imagen fotográfica positivada sobre el mismo soporte transparente de la película, destinada a ser proyectada. Las diapositivas se utilizan principalmente para hacer presentaciones sobre contenidos donde la calidad de la imagen es un factor importante (ciencia, patrimonio cultural, procesos industriales, presentación de productos, entre otros).

**Microsoft Office:** Es una suite ofimática, compuesta básicamente por aplicaciones de procesamiento de textos, plantilla de cálculo y programa para presentaciones (algunas más, dependiendo de la versión). Fue desarrollada por la empresa Microsoft.

**Ofimática:** Se llama ofimática al equipamiento hardware y software usado para idear y crear, coleccionar, almacenar, manipular y transmitir digitalmente la información necesaria en una oficina para realizar tareas y lograr objetivos básicos.

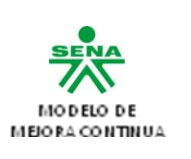

**Plantilla:** Un diagrama utilizado para crear documentos.

**PowerPoint:** Microsoft PowerPoint es una aplicación desarrollada por Microsoft para Windows y Mac OS, que permite desarrollar presentaciones multimediales. Es ampliamente usada en el mundo empresarial y educativo. Microsoft PowerPoint es parte del paquete Microsoft Office.

**Presentaciones Multimediales:** El término multimedia se utiliza para referirse a cualquier objeto o sistema que utiliza múltiples medios de expresión (físicos o digitales) para presentar o comunicar información. De allí la expresión "multimedios". Los medios pueden ser variados, desde texto e imágenes, hasta animación, sonido, video, etc. También se puede calificar como *multimedia* a los medios electrónicos (u otros medios) que permiten almacenar y presentar contenido multimedia.

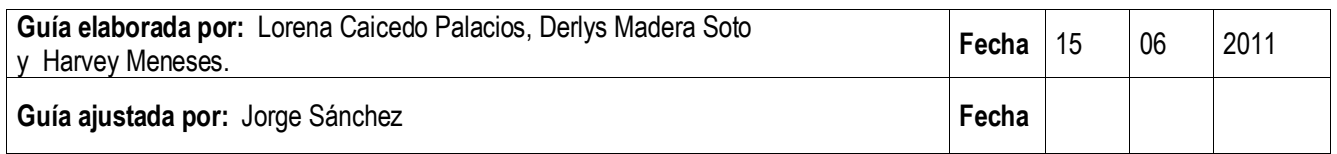

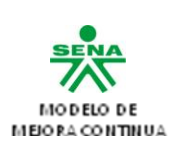

# **GUIA DE APRENDIZAJE N°2.**

## **1. Identificación de la Guía de Aprendizaje**

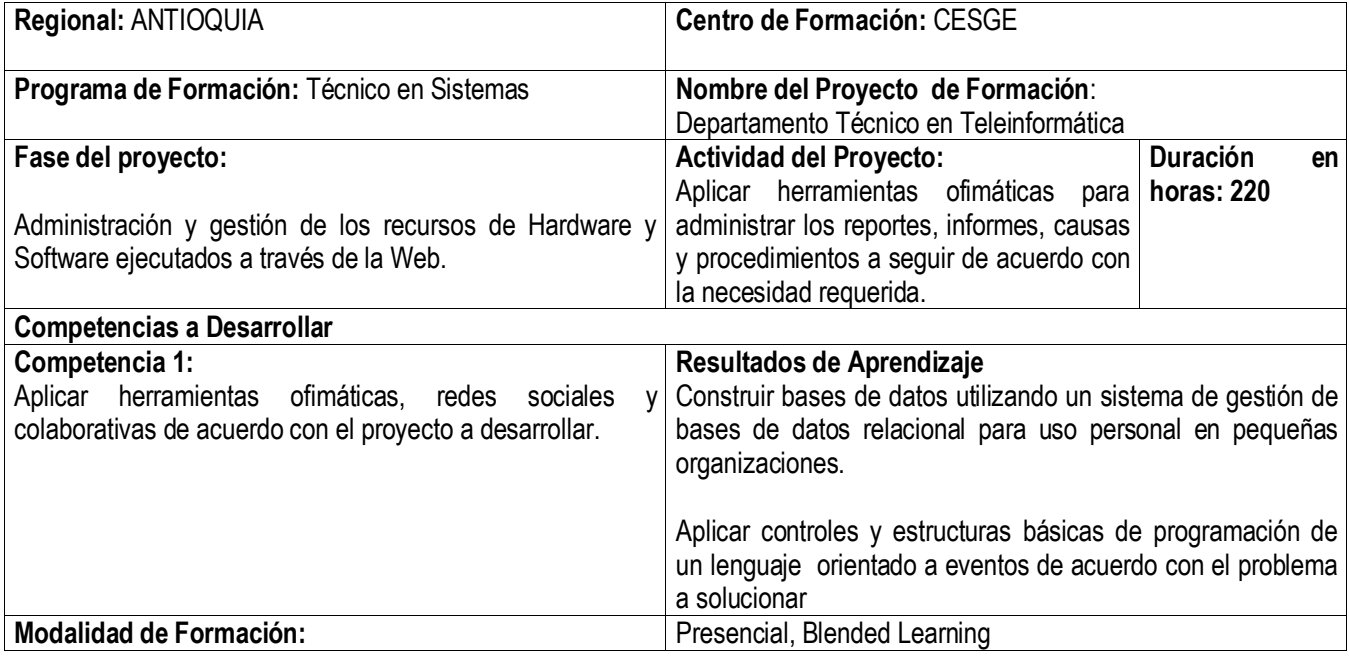

## **2. Introducción**

En los inicios de la era informática, cada programa almacenaba y utilizaba sus propios datos de forma un tanto caótica. La ventaja de este sistema (la única ventaja), es que los procesos eran independientes por lo que la modificación de uno no afectaba al resto. Pero tiene grandes inconvenientes: Coste de almacenamiento elevado, Datos redundantes (se repiten continuamente), Probabilidad alta de inconsistencia en los datos, Difícil modificación en los datos y facilidad de problemas de inconsistencia al realizar esas modificaciones (ya que es difícil que esa modificación afecte a todos los datos).

Lógicamente la solución a este problema es hacer que todas las aplicaciones utilicen los mismos datos. Esto provoca que los datos deban estar mucho más protegidos y controlados. Además los datos forman una estructura física y funcional que es lo que se conoce como base de datos. De esta forma una base de datos es una serie de datos relacionados que forman una estructura lógica, es decir una estructura reconocible desde un programa informático. Esa estructura no sólo contiene los datos en sí, sino la forma en la que se relacionan. Las bases de datos empiezan a aparecer en los años 60 y triunfan en los años setenta y ochenta. Un sistema de bases de datos sirve para integrar los datos. Lo componen los siguientes elementos:

- Hardware. Máquinas en las que se almacenan las bases de datos. Incorporan unidades de almacenamiento masivo para este fin.
- Software. Es el sistema gestor de bases de datos. El encargado de administrar las bases de datos.
- Datos. Incluyen los datos que se necesitan almacenar y los metadatos que son datos que sirven para describir lo que se almacena en la base de datos.
- Usuarios. Personas que manipulan los datos del sistema. Hay tres categorías:

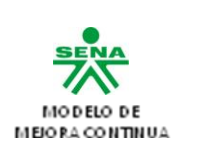

A. Usuarios finales. Aquellos que utilizan datos de la base de datos para su trabajo cotidiano que no tiene por qué tener que ver con la informática. Normalmente no utilizan la base de datos directamente, si no que utilizan aplicaciones creadas para ellos a fin de facilitar la manipulación de los datos. Estos usuarios sólo acceden a ciertos datos.

B. Desarrolladores. Analistas y programadores encargados de generar aplicaciones para los usuarios finales.

C. Administradores. También llamados DBA (Data Base Administrator), se encargan de gestionar las bases de datos.

Hay que tener en cuenta que las necesidades de los usuarios son muy diferentes en función del tipo de usuario que sean: a los finales les interesa la facilidad de uso, a los desarrolladores la potencia y flexibilidad de los lenguajes incorporados del sistema de bases de datos, a los administradores herramientas de gestión avanzada para la base de datos.

## **3. Actividades y estrategias de aprendizaje**

**ACTIVIDAD 1: Realizar el Bosquejo General de la Base de Datos de cuerdo a los requerimientos del proyecto..**  100 horas. **Instrucción general:** 1. Los aprendices recibirá las instrucciones necesarias por parte del docente sobre el desarrollo de la actividad y orientará temas específicos en el área de: A. Estructuras básicas de programación B. Manejador de Bases de Datos C. Entorno de trabajo del manejador de Base de Datos D. Vincular la herramienta Ofimática con el manejador de Base de Datos E. Base de datos (creación, consultas, reportes). F. Lenguaje de programación orientado a eventos G. Sintaxis del lenguaje de programación orientado a eventos H. Controles y propiedades I. Eventos J. Conexiones entre el lenguaje de programación orientado a eventos y el manejador de la base de datos 2. Los aprendices deberán conformar grupos de 2 personas para el desarrollo de las actividades propuestas. 3. Leer los documentos de soporte adjunto a la guía denominados: Guía de base de datos.doc **4.** Orientación de aplicaciones interactivas como enriquecimiento al proceso formativo (CmapTools). **Descripción de la actividad:** En grupos colaborativos realice los siguientes ejercicios para lograr desarrollar la lógica de programación al realizar bases de datos y aplicarlo a programación orientada a eventos, para ellos tenga en cuenta las siguientes recomendaciones: A. Lea con cuidado el enunciado del ejercicio. B. Analice y realice el procedimiento que le están pidiendo. C. Verifique las variables que debe emplear para solucionar el problema. D. Debe realizar los ejercicios en un software o lenguaje de programación como por ejemplo: LPP. E. Solucione las siguientes preguntas para lograr contextualizar el tema, realice una presentación electrónica para

evidenciar lo investigado:

- a) Qué entiende por algoritmos?
- b) ¿Qué es un ciclo?
- c) ¿Cuáles son las Reglas de funcionamiento que pertenecen a la estructura ciclo mientras?

## **FORMATO GUÍA DE APRENDIZAJE**

Código en proceso/ Versión en proceso Versión 2 \_ Junio. 2011 Proceso: Ejecución de la Formación Procedimiento: Gestión de Proyectos Formativos

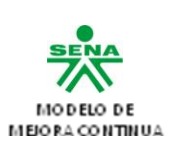

# d) ¿En qué consiste un contador?

- e) ¿Qué es un acumulador?
- f) ¿Cómo se declara un acumulador?
- g) ¿En cuál parte del procesamiento se usa el resultado de un acumulador?
- h) ¿Qué es un centinela?
- i) ¿Qué es un interruptor?
- a) Defina que es una base de datos y cuál es la ventaja de implementarla, además defina 3 tipos de motores de bases de datos.
- b) Explique la diferencia que existe entre los modelos de bases de datos según el contenido de sus registros entre ellos se encuentran: directorios
- c) Se pueden establecer diferentes tipologías para caracterizar los diferentes modelos de bases de datos documentales. Se han establecido cinco clasificaciones:
	- Según el organismo productor.
	- Según el modo de acceso.
	- Según su cobertura temática y el destinatario.
	- Según su cobertura documental.

Con la anterior información realice un cuadro comparativo y mapa contextual entre las clasificaciones a través de la herramienta o Software CmapTools.

- m) Defina los elementos básicos para la construcción de una base de datos.
- n) Defina como se construye un modelo E-R y cuáles son sus características básicas.

# F. **De forma individual realice la consulta de las siguientes preguntas:**

i) Empleando el motor de búsqueda Google y la Wikipedia consulte sobre los siguientes términos y conceptos:

## a. Sistema

- b. Sistema de Información
- c. Aplicación
- d. Base de Datos
- e. Tabla
- f. Base de Datos Relacional
- g. Dato
- h. Registro
- i. Tupla
- j. Macro
- k. Tipos de Datos
- l. Reporte
- m. Consulta
- n. SQL
- o. Archivo Plano
- ii) Participe en el foro **"Conceptos básicos de bases de datos"**.

iii) Indague en Internet por el Proceso de Normalización de Bases de Datos y las Formas Normales conceptuando sobre las tres primeras formas normales, su propósito y beneficio.

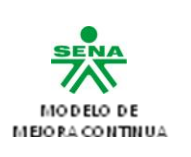

iv) Consulte cuales son los modelos lógicos basados en objetos y lógicos basados en registros.

## **G. Resuelva los siguientes problemas aplicando el modelo entidad relación y los casos de normalización.**

## **Problema 1: Sistema de ventas**

Le contratan para hacer una BD que permita apoyar la gestión de un sistema de ventas.

La empresa necesita llevar un control de proveedores, clientes, productos y ventas.

Un proveedor tiene un RUT, nombre, dirección, teléfono y página web. Un cliente también tiene RUT, nombre, dirección, pero puede tener varios teléfonos de contacto. La dirección se entiende por calle, número, comuna y ciudad.

Un producto tiene un id único, nombre, precio actual, stock y nombre del proveedor. Además se organizan en categorías, y cada producto va sólo en una categoría. Una categoría tiene id, nombre y descripción.

Por razones de contabilidad, se debe registrar la información de cada venta con un id, fecha, cliente, descuento y monto final. Además se debe guardar el precio al momento de la venta, la cantidad vendida y el monto total por el producto.

### **Problema 2: Olimpíadas**

Las sedes olímpicas se dividen en complejos deportivos. Los complejos deportivos se subdividen en aquellos en los que se desarrolla un único deporte y en los polideportivos. Los complejos polideportivos tienen áreas designadas para cada deporte con un indicador de localización (ejemplo: centro, esquinaNE, etc.). Un complejo tiene una localización, un jefe de organización individual y un área total ocupada.

Los dos tipos de complejos (deporte único y polideportivo) tendrán diferentes tipos de información. Para cada tipo de sede, se conservará el número de complejos junto con su presupuesto aproximado.

Cada complejo celebra una serie de eventos (ejemplo: la pista del estadio puede celebrar muchas carreras distintas.). Para cada evento está prevista una fecha, duración, número de participantes, número de comisarios. Una lista de todos los comisarios se conservará junto con la lista de los eventos en los que esté involucrado cada comisario ya sea cumpliendo la tarea de juez u observador. Tanto para cada evento como para el mantenimiento se necesitará cierto equipamiento (ejemplo: arcos, pértigas, barras paralelas, etc).

## **Problema 3: Compañía de buses**

Diseñe un sistema de base de datos para controlar la información sobre rutas de una compañía de buses. Cada ruta cubierta por la compañía tiene un lugar de inicio y uno de término, pero puede pasar por varias paradas intermedias. La compañía está distribuida en varias sucursales. No todas las ciudades donde paran los autobuses tienen una sucursal; sin embargo, toda sucursal debe estar en una ciudad situada en las rutas de autobuses.

Pueden existir múltiples sucursales en una misma ciudad y también múltiples paradas en la misma ciudad. La compañía asigna un autobús a cada ruta; algunas rutas pueden tener varios autobuses. Cada autobús tiene un conductor y un asistente, asignados por el día.

## **H. De forma individual realice las siguiente puntos:**

1. Ingrese al Portal WEB de AulaClic y haga click en el enlace del Curso de Access 2007 o ingrese directamente al curso mediante la siguiente URL: <http://www.aulaclic.es/access2007/index.htm>

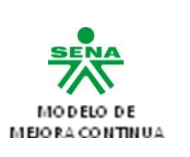

2. Lea completamente el contenido de la página que aparece identificando cada elemento y su propósito.

3. Haga click en el enlace o hipervínculo que dice "Cómo utilizar este curso" y estudie detenidamente las indicaciones que se presentan.

4. Retroceda al Menú Detallado empleando el menú superior o el Icono de la Fecha Amarilla hacia Arriba.

5. Estudie las unidades 1, 2, 3, 4, 5, y 6 ampliando y profundizando tanto los conceptos como las temáticas mediante los íconos de punteros tipo flechas amarillas y verdes que se encuentran en el contenido de algunas lecciones. Tenga en cuenta que para el estudio de cada unidad primero debe ver el video de la temática o de la unidad (si se encuentra disponible), luego debe realizar una lectura general para hacerse a una idea global de la(s) temática(s) y luego debe realizar una lectura comprensiva, leyendo y tomando apuntes de

lo leído (conceptuando - con sus propias palabras escribe lo que ha entendido).

6. Desarrolle completamente los ejercicios paso a paso y los ejercicios de aplicación propuestos en cada lección (si es el caso) de cada unidad. Los ejercicios deben ser almacenados en una memoria USB o enviados a los documentos del servicio de correo misena.

7. Desarrolle completamente, de forma objetiva y consciente las Evaluaciones Formativas propuestas para cada unidad repasando la misma si es necesario (en caso de respuestas erradas) y volviendo a desarrollar la Evaluación hasta que el total de las respuestas sean correctas. ESCRIBA LAS PREGUNTAS Y RESPUESTAS DE CADA EVALUACIÓN EN SU AGENDA DE APUNTES, SEÑALANDO O RESALTANDO LA RESPUESTA CORRECTA.

- I. A partir del estudio del material de apoyo indicados en la presente guía implemente las interfaces para el Ingreso o Captura (Formularios) y Salida (Consultas, Informes o Reportes) de los datos empleados en los problemas propuestos de sistemas de ventas, olimpiadas y compañía de buses (Ver numeral 2 ). Resalte las ventajas que tiene para la gestión de la información cada uno de los elementos de que dispone Access para el ingreso y salida de datos teniendo en cuenta la facilidad de uso, la Velocidad y el aspecto.
- J. En los equipos del proyecto formativo realice las siguientes actividades:
- K. Ingrese a Microsoft Access y cree la base de datos de su proyecto formativo.

a. Cree cada una de las tablas que conforman la base de datos conforme al diseño de la misma modelado en la actividad anterior.

B. Establezca adecuadamente las propiedades para cada uno de los atributos de las distintas tablas teniendo en cuenta Tipos de Datos, Longitud o Tamaño, Índices, Reglas de Validación y Campos de Búsqueda para listas desplegables.

C. Establezca las relaciones entre las distintas tablas conforme al modelo de datos establecido.

D. Compare la estructura en la vista relaciones con respecto al modelo de datos del sistema.

E. Realice la lectura del documento de apoyo "Fundamentos algorítmicos.doc" y con base en los ejemplos que se encuentran dentro del documento desarrolle los ejercicios propuestos: "Aplicación de algoritmos secuenciales, de decisión e iteración".

El instructor amplia el tema con varios ejemplos durante el desarrollo de la actividad y resolverá las dudas presentadas, el trabajo deberán enviarlo al docente mediante correo electrónico en el deben ir el nombre de los aprendiz, el grado y el colegio al que pertenecen.

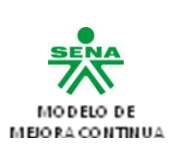

F. En equipos colaborativos, teniendo como referencia el documento de apoyo "Visual Basic v6.0.doc" realizar las siguientes actividades:

- a. Conteste a las siguientes preguntas:
- 1.- Mencione los sistemas para los cuales **Visual Basic 6.0** puede crear aplicaciones.
- 2.- Mencione los elementos del entorno de programación **Visual Basic 6.0**.
- 3.- ¿Cuál es la diferencia entre la barra de herramientas estándar y la no estándar?
- 4.- ¿Qué encontramos en la barra de herramientas no estándar (ToolBox)?
- 5.- Mencione las barras de herramientas que existen en **Visual Basic 6.0** y diga cual de ella aparece por defecto.
- 6.- ¿Cuáles comandos se destacan en el menú **File**?
- 7.- ¿Cuál de todos los menús posee características generalmente propias de **Visual Basic 6.0**?
- 8.- ¿Qué son los formularios?
- 9.- ¿Qué encontramos en la ventana de proyecto (**Project**)?
- 10.- ¿Qué presenta la ventana de propiedades (**Properties**)?
- 11.- ¿En qué consiste la creación de programas ejecutables en **Visual Basic 6.0**?
- 12.- ¿Qué es la programación orientada a objetos?
- 13.- ¿Qué son los objetos, eventos y propiedades?
- 14.- Diga la diferencia entre eventos y métodos.
- 15.- ¿Qué indica la diferencia entre un tipo de control y otro tipo de control?
- 16.- Mencione algunos programas de Windows orientado a eventos.
- 17.- Mencione algunos eventos de algunos controles.
- 18.- ¿Cuál es la diferencia entre el modo de diseño y el modo de ejecución?
- 19.- ¿Qué son los formularios?
- 20.- ¿Qué son los controles?

Las anteriores preguntas serán evidenciadas a través de un documento digital y expuestas ante el grupo colaborativo.

- 1. Elabore un algoritmo que procese un archivo llamado **"edades"**, en el cual cada registro contiene el nombre de una persona y su edad en años. El algoritmo debe imprimir el nombre de la persona y su clasificación de Acuerdo a los siguientes criterios: la persona es: 'niño', si la edad está entre 0 y 10 años; 'adolescente', si la edad está entre 11 y 18 años; 'adulto', si la edad está entre 19 y 35 años; 'maduro', si la edad está entre 36 y 60 años; y 'anciano', si la edad es mayor de 60 años. Además, al final debe imprimir cuántas personas hay en cada clasificación y el total de personas.
- **2.** Elabore un algoritmo que procese un archivo llamado **"promedios"**, en el cual cada registro contiene el nombre de un estudiante y su promedio acumulado de la carrera. El algoritmo debe imprimir el nombre del estudiante y alguno de los siguientes mensajes: 'pésimo', 'malo', 'regular', 'bueno' o 'excelente'. El estudiante se considera pésimo si el promedio acumulado es menor o igual que 1; malo, si el promedio es mayor que 1 y menor que 3; regular, si el

**FORMATO GUÍA DE APRENDIZAJE** Código en proceso/ Versión en proceso Versión 2 \_ Junio. 2011 Proceso: Ejecución de la Formación Procedimiento: Gestión de Proyectos Formativos

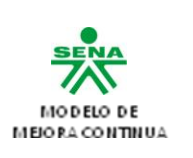

promedio es mayor o igual que 3 y menor que 4; bueno, si el promedio es mayor o igual que 4 y menor que 4.5; y excelente, si el promedio es mayor o igual que 4.5. Al final el algoritmo debe imprimir el número de estudiantes en cada clasificación y el total de estudiantes.

- 3. Se tiene un archivo llamado **"definitivas"**, en el cual cada registro contiene el nombre de un estudiante y las tres notas correspondientes a las notas definitivas de las tres materias que cursó. Elabore un algoritmo que calcule e imprima el promedio de cada estudiante y que al final imprima el nombre del estudiante que obtuvo el mejor promedio y el nombre del estudiante que obtuvo el peor promedio.
- 4. Una persona debe realizar un muestreo con 50 personas para determinar el promedio de peso de los niños, jóvenes, adultos y viejos que existen en su zona habitacional. Se determinan las categorías con base en la siguiente, tabla:

CATEGORIA EDAD Niños 0 - 12 Jóvenes 13 - 29 Adultos 30 - 59 Viejos 60 en adelante

- 5. Al cerrar un expendio de naranjas, 15 clientes que aun no han pagado recibirán un 15% de descuento si compran más de 10 kilos. Determinar cuánto pagara cada cliente y cuanto percibirá la tienda por esas compras.
- 6. En un centro de verificación de automóviles se desea saber el promedio de puntos contaminantes de los primeros 25 automóviles que lleguen. Asimismo se desea saber los puntos contaminantes del carro que menos contamino y del que más contamino.
- 7. Un entrenador le ha propuesto a un atleta recorrer una ruta de cinco kilómetros durante 10 días, para determinar si es apto para la prueba de 5 Kilómetros o debe buscar otra especialidad. Para considerarlo apto debe cumplir por lo menos una de las siguientes condiciones:
	- Que en ninguna de las pruebas haga un tiempo mayor a 16 minutos.
	- Que al menos en una de las pruebas realice un tiempo mayor a 16 minutos.
	- Que su promedio de tiempos sea menor o igual a 15 minutos.
- 8. Un Zoólogico pretende determinar el porcentaje de animales que hay en las siguientes tres categorías de edades: de 0 a 1 año, de más de 1 año y menos de 3 y de 3 o más años. El zoológico todavía no está seguro del animal que va a estudiar. Si se decide por elefantes solo tomara una muestra de 20 de ellos; si se decide por las jirafas, tomara 15 muestras, y si son chimpancés tomara 40.
- 9. Diseñe un pseudocódigo que calcule e imprima el pago de 102 trabajadores que laboran en la Cía. GACMAN. Los datos que se leerán serán los siguientes:
	- a) Las horas trabajadas
	- b) El sueldo por hora
	- c) El tipo de trabajador (1.-obrero,2.-empleado)

Para calcular los pagos considerar lo siguiente:

- Los obreros pagan 10 % de impuesto
- Los empleados pagan 10 % de impuesto.
- Los trabajadores (obreros y empleados) que reciban un pago menor de 100,000 pesos no pagan impuesto.
- -Al final se deberá imprimir el total a pagar a los trabajadores y a los empleados.

10. La Cía. Automovilística Mexicana, S.A. de C.V premia anualmente a sus mejores vendedores de acuerdo a la siguiente tabla:

Si vendió Le corresponde de Comisión sobre ventas totales 1,000,000 <= v < 3,000,000 premio del valor 3%

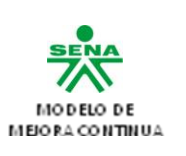

3,000,000 <= v < 5,000,000 premio del valor 4% 5,000,000 <= v < 7,000,000 premio del valor 5% 7,000,000 premio del valor v 6%

Diseñar un pseudocódigo que lea las ventas de 100 vendedores y que escriba la comisión anual que le corresponda a cada vendedor. Suponer que nadie vende más de 10,000,000 al año.

11. Un grupo de 100 estudiantes presentan un examen de Física. Diseñe un diagrama que lea por cada estudiante la calificación obtenida y calcule e imprima:

A.- La cantidad de estudiantes que obtuvieron una calificación menor a 50.

B.- La cantidad de estudiantes que obtuvieron una calificación de 50 o más pero menor que 80.

C.- La cantidad de estudiantes que obtuvieron una calificación de 70 o más pero menor que 80.

D. La cantidad de estudiantes que obtuvieron una calificación de 80 o más.

1. Una pizzería, vende sus pizzas en tres tamaños:

Pequeña (10 pulgadas. De diámetro); mediana (12 pulgadas. De diámetro); y grandes (16 pulgadas. De diámetro); Una pizza puede ser sencilla (con sólo salsa y carne), o con ingredientes extras, tales como pepinillos, champiñones o cebollas Los propietarios desean desarrollar un programa que calcule el precio de venta de una pizza, dándole el tamaño y el número de ingredientes extras.

El precio de venta será 1.5 veces el costo total, que viene determinado por el área de la pizza, mas el numero de ingredientes.

En particular el costo total se calcula sumando:

- un costo fijo de preparación
- un costo base variable que es proporcional al tamaño de la pizza
- un costo adicional por cada ingrediente extra.

Por simplicidad se supone que cada ingrediente extra tiene el mismo costo por unidad de área.

Los ejercicios del numeral 13 al 16 se deben realizar la actividad propuesta pero también se debe implementar la base de datos a través del Software Microsoft Access, tener en cuenta documento de apoyo: Guía de base de datos.doc

13. Diseñar una base de datos que contenga información relativa a todas las carreteras de un determinado país. Se pide realizar el diseño en el modelo E/R, Sabiendo que:

- a) En dicho país las carreteras se encuentran divididas en tramos.
- b) Un tramo siempre pertenece a una única carretera y no puede cambiar de carretera.
- c) Un tramo puede pasar por varios términos municipales, siendo un dato de interés El km. Del tramo por el que en traen dicho termino municipal y el km. Por el
- d) Que sale.
- e) Existen una serie de áreas en las que se agrupan los tramos, cada uno de los cuales no puede pertenecer a más de un área.
- 2. 14. Se desea diseñar una base de datos para una Universidad que contenga la información sobre los alumnos, las asignaturas y los profesores, construir un modelo Entidad-Relación que contengan las siguientes restricciones:
	- a) Una asignatura puede estar impartida por muchos profesores.(No a la vez), ya que pueden existir grupos.
	- b) Un profesor puede dictar clases de muchas asignaturas.
	- c) Un Alumno puede estar matriculado en muchas asignaturas.
	- d) Se necesita tener constancia de las asignaturas en las que está matriculado un alumno, la nota obtenida y el profesor que le ha calificado.
	- e) También es necesario tener constancia de las asignaturas que imparten todos los profesores (independientemente si tienen algún alumno matriculado en su grupo)

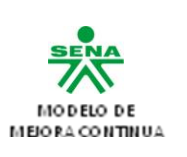

f) No existen asignaturas con el mismo nombre.

g) Un alumno no puede estar matriculado en la misma asignatura con dos profesores distintos.

15. Se desea diseñar una base de datos para una sucursal bancaria que contenga información sobre los clientes, las cuentas, las sucursales y las transacciones producidas. Construir el modelo E/R teniendo en cuenta las siguientes restricciones:

- a) Una transacción viene determinada por su número de transacción, la fecha y la cantidad.
- b) Un cliente puede tener muchas cuentas.
- c) Una cuenta puede tener muchos clientes.
- d) Una cuenta solo puede estar en una sucursal.

16. construir el modelo E/R a partir de toda la información necesaria para almacenar los aspectos básicos del campeonato mundial de futbol considerando los supuestos semánticos siguientes:

- a) Un jugador pertenece a un único equipo y no hay dos jugadores con el mismo nombre.
- b) Un jugador puede actuar en varios puestos distintos, pero en un determinado partido solo puede jugar un puesto.
- c) En cada partido intervienen varios colegiados o jugadores.
- d) Un colegiado o jugador puede realizar una función en un partido y otra distinta en otro partido.
- e) Es obligatorio en todo el momento que un jugador pertenezca a un equipo determinado y no podrá cambiar de equipo a lo lardo del mundial.

17. en grupos colaborativos realice la siguiente practica con la finalidad de realizar la conexión de la base de datos a un entorno visual programado como Visual Basic, teniendo las siguientes recomendaciones:

- a) Lea detenidamente el procedimiento.
- b) Transcriba el código teniendo en cuenta la sintaxis del mismo.
- c) Siga los pasos de forma secuencial para no tener problemas de ejecución del procedimiento.

## *Primera parte: creación de la base de datos y conexión a Visual Basic 2008*

1. Se debe crear una base de datos con el nombre de Inventario y cree la siguiente tabla (clientes) en Microsoft Access con la estructura:

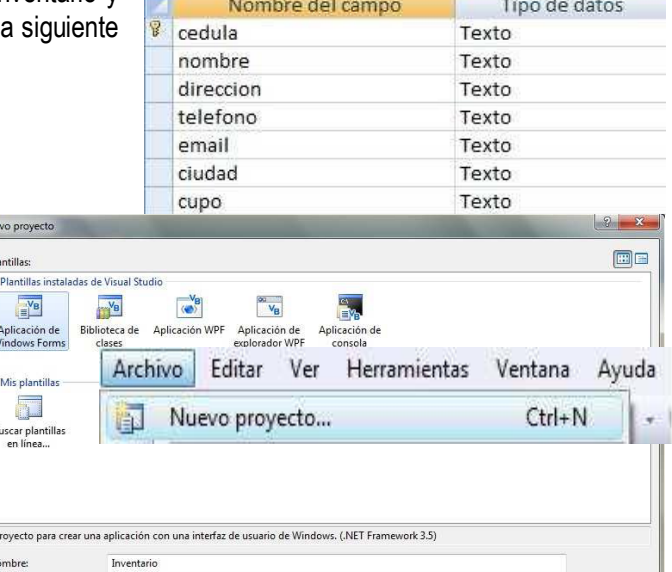

Aceptar Cancelar

clientes

2. Abrir Visual Basic 2008 Express Edition y crear un Nuevo proyecto así:

### **FORMATO GUÍA DE APRENDIZAJE** Código en proceso/ Versión en proceso Versión 2 \_ Junio. 2011 Proceso: Ejecución de la Formación Procedimiento: Gestión de Proyectos Formativos

 $\overline{\phantom{a}}$ 

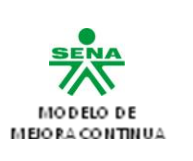

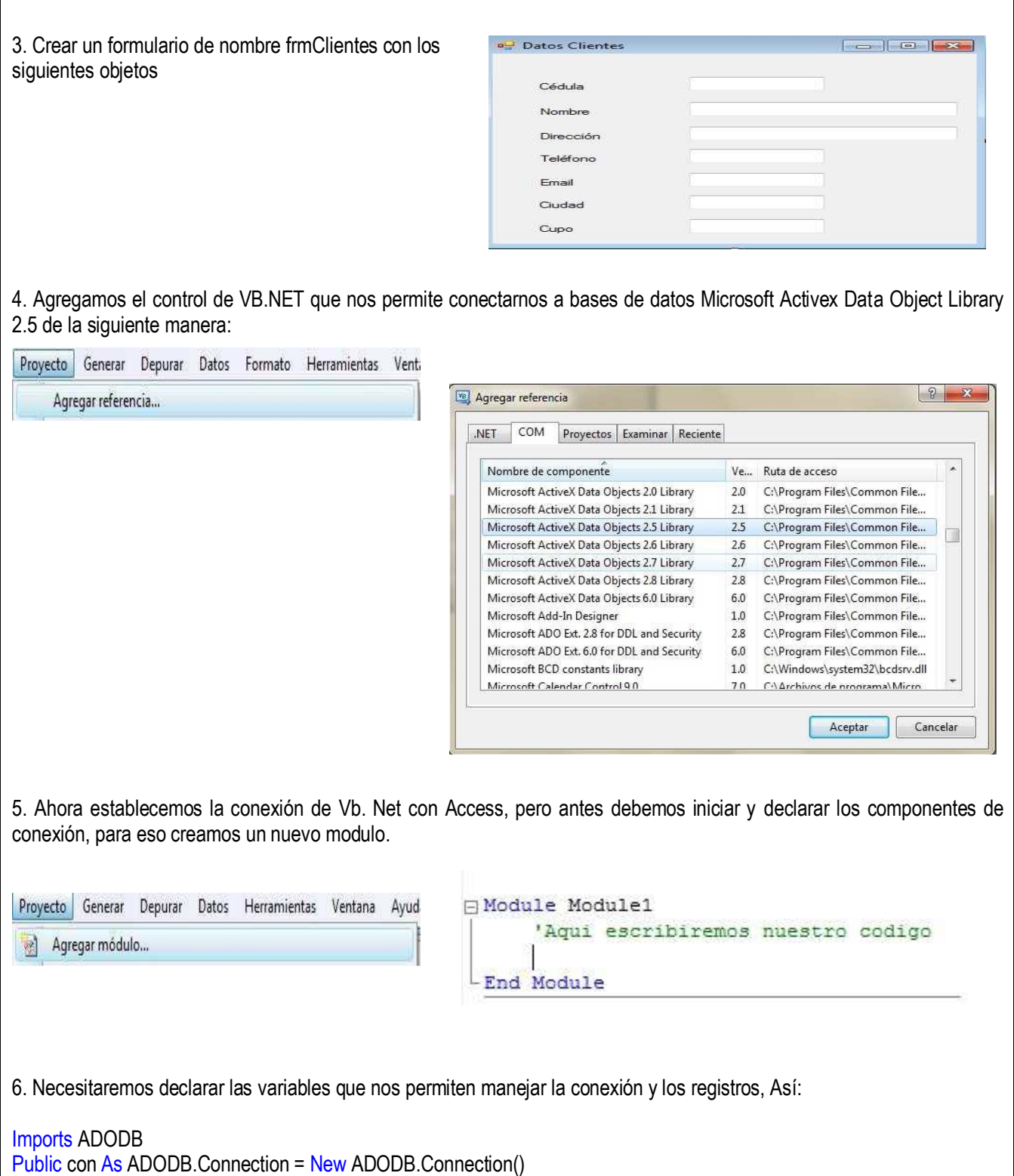

**FORMATO GUÍA DE APRENDIZAJE** Código en proceso/ Versión en proceso Versión 2 \_ Junio. 2011 Proceso: Ejecución de la Formación Procedimiento: Gestión de Proyectos Formativos

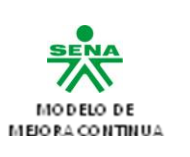

Public cliente As ADODB.Recordset = New ADODB.Recordset() Dim respuesta As Integer 7. Creamos un procedimiento para abrir nuestra base de datos Public Sub abrirbase() con.ConnectionString = "provider= microsoft.jet.oledb.4.0;data source=C:\inventario\inventario.mdb;" Try ' controla los errores con.Open() Catch ex As Exception End Try respuesta = con.Errors.Count() If respuesta  $\leq 0$  Then MsgBox("Error de Conexión", MsgBoxStyle.Information, "Conexión") Else MsgBox("Conexión Correcta", MsgBoxStyle.Information, "Conexión") End If End Sub 8. Creamos otro subprocedimiento para abrir la tabla clientes Public Sub abrirclientes() cliente = New ADODB.Recordset() With cliente .ActiveConnection = con .CursorType = CursorTypeEnum.adOpenKeyset .LockType = LockTypeEnum.adLockOptimistic .Open("select \* from clientes") End With End Sub Ahora salimos del módulo, guardamos y ¡ Listo!. 9. Abrimos nuestro formulario en vista de código (editor código VB.NET) y al abrir el formulario de clientes se debe invocar abrirbase() y abrirclientes(), así: Private Sub frmclientes\_Load(ByVal sender As System.Object, ByVal e As System.EventArgs) Handles MyBase.Load Call abrirbase() Call abrirclientes() End Sub 10. Ahora necesitamos dirigir el enfoque cada vez que presionemos enter para continuar con el siguiente campo, así en el evento keyPress de los textos Private Sub txtCedula\_KeyPress(ByVal sender As Object, ByVal e As System.Windows.Forms.KeyPressEventArgs) Handles txtCedula.KeyPress

## **FORMATO GUÍA DE APRENDIZAJE**

Código en proceso/ Versión en proceso Versión 2 \_ Junio. 2011 Proceso: Ejecución de la Formación Procedimiento: Gestión de Proyectos Formativos

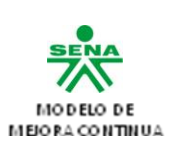

```
If Asc(e.KeyChar) = 13 Then
        txtNombre.Focus()
End If
End Sub
Private Sub txtNombre_KeyPress(ByVal sender As Object, ByVal e As
        System.Windows.Forms.KeyPressEventArgs) Handles txtNombre.KeyPress
If Asc(e.KevChar) = 13 Then
txtDireccion.Focus()
End If
End Sub
Private Sub txtDireccion_KeyPress(ByVal sender As Object, ByVal e As
System.Windows.Forms.KeyPressEventArgs) Handles txtDireccion.KeyPress
If Asc(e.KeyChar) = 13 Then
        txtTelefono.Focus()
End If
End Sub
Private Sub txtTelefono KeyPress(ByVal sender As Object, ByVal e As
        System.Windows.Forms.KeyPressEventArgs) Handles txtTelefono.KeyPress
If Asc(e.KeyChar) = 13 Then
        txtEmail.Focus()
End If
End Sub
Private Sub txtEmail_KeyPress(ByVal sender As Object, ByVal e As
        System.Windows.Forms.KeyPressEventArgs) Handles txtEmail.KeyPress
If Asc(e.KevChar) = 13 Then
        txtCiudad.Focus()
End If
End Sub
Private Sub txtCiudad KeyPress(ByVal sender As Object, ByVal e As
        System.Windows.Forms.KeyPressEventArgs) Handles txtCiudad.KeyPress
If Asc(e.KeyChar) = 13 Then
        txtCupo.Focus()
End If
End Sub
Private Sub txtCupo_KeyPress(ByVal sender As Object, ByVal e As
        System.Windows.Forms.KeyPressEventArgs) Handles txtCupo.KeyPress
If IsNumeric(txtCupo.Text) = False Then
        MsgBox("Solo debe ingresar valores numericos", MsgBoxStyle.Information,
"Datos")
txtCupo.Text = "End If
End Sub
Segunda parte: Realizar las actividades propuestas usando ADO DATA CONTROL, para revisar la actividad propuesta y 
el éxito de la conexión de base de datos, implementando los botones que faltan para ejecutar las acciones.
```
**FORMATO GUÍA DE APRENDIZAJE** Código en proceso/ Versión en proceso Versión 2 \_ Junio. 2011 Proceso: Ejecución de la Formación Procedimiento: Gestión de Proyectos Formativos

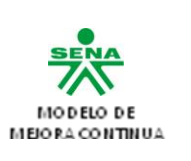

1. Suponemos que ya se ha creado nuestra base de datos con el nombre de Inventario y se creó la tabla (clientes) en Microsoft Access planteados en la primera parte del ejercicio. 2. Modificamos el modulo (Module1.vb) de declaraciones generales y vamos a agregar la conexión a la tabla clientes Public Sub abrirclientes()  $cliente = New ADODB. Recordset()$ With cliente .ActiveConnection = con .CursorType = CursorTypeEnum.adOpenKeyset .LockType = LockTypeEnum.adLockOptimistic .Open("select \* from clientes") End With End Sub 3. Agregamos los siguientes atributos al objeto frmclientes, donde se declaran las variables Dim conlist As New Integer Dim existe As New Boolean  $Dim$  sw As Integer = 0 'sirve para modificar 4. Programar al boton Nuevo (btnNuevo) en el formulario frmclientes, que nos limpiara los cuadros de texto, para lo cual crearemos el siguiente procedimiento. Sub limpiar() txtCedula.Text = "" txtNombre.Text = "" txtDireccion.Text = "" txtTelefono.Text = "" txtEmail.Text = "" txtCiudad.Text = ""  $txtCupo.Text = "$ txtCedula.Focus() End Sub 5. Ahora le damos doble click en el botón Nuevo e invocamos el procedimiento Private Sub btnNuevo Click(ByVal sender As System.Object, ByVal e As System.EventArgs) Handles btnNuevo.Click Call limpiar() End Sub 6. Agregamos un nuevo botón Guardar (btnGuardar), hacemos doble click y escribimos el siguiente código Private Sub btnGuardar\_Click(ByVal sender As System.Object, ByVal e As System.EventArgs) Handles btnGuardar.Click If  $sw = 0$  Then SiExiste(txtCedula.Text) 'Verifica si existe If Not existe Then

## **FORMATO GUÍA DE APRENDIZAJE**

Código en proceso/ Versión en proceso Versión 2 \_ Junio. 2011 Proceso: Ejecución de la Formación Procedimiento: Gestión de Proyectos Formativos

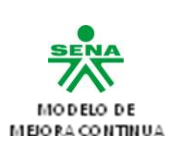

```
With cliente
        .AddNew()
        .Fields(0).Value = txtCedula.Text
        .Fields(1).Value = txtNombre.Text
        .Fields(2).Value = txtDireccion.Text
        .Fields(3).Value = txtTelefono.Text
        .Fields(4).Value = txtEmail.Text
        .Fields(5).Value = txtCiudad.Text
        .Fields(6).Value = txtCupo.Text
        .Update()
        .MoveFirst()
        End With
        Call cargarcampos()
        Else
        cliente.CancelUpdate()
        Call cargarcampos()
        End If
Else
        With cliente
        '.Fields(0).Value = txtCedula.Text
        .Fields(1).Value = txtNombre.Text
        .Fields(2).Value = txtDireccion.Text
        .Fields(3).Value = txtTelefono.Text
        .Fields(4).Value = txtEmail.Text
        .Fields(5).Value = txtCiudad.Text
        .Fields(6).Value = txtCupo.Text
        .Update()
        End With
        sw = 0MsgBox("registro actualizado")
End If
End Sub
7. Creamos el procedimiento SiExiste(), que verifica si el dato ingresado ya existe
'Procedimiento para verificar antes de grabar
Private Sub SiExiste(ByVal id As String)
        Dim RegC As New ADODB.Recordset
        RegC = New ADODB.Recordset()
        With RegC
        .ActiveConnection = con
        .CursorType = ADODB.CursorTypeEnum.adOpenKeyset
        .LockType = ADODB.LockTypeEnum.adLockOptimistic
        .Open("select * from clientes where cedula ='" & txtCedula.Text & "';")
        End With
        If RegC.RecordCount > 0 Then
        existe = TrueMsgBox("El cliente ya existe", MsgBoxStyle.Exclamation, "Clientes")
```
### **FORMATO GUÍA DE APRENDIZAJE**

Código en proceso/ Versión en proceso Versión 2 \_ Junio. 2011 Proceso: Ejecución de la Formación Procedimiento: Gestión de Proyectos Formativos

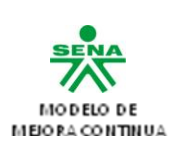

```
Else
        existe = False
        End If
        End Sub
8. Necesitamos un evento que nos permite cargar los datos contenidos en cada registro de la tabla, así:
Sub cargarcampos()
        txtCedula.Text = cliente.Fields(0).Value
        txtNombre.Text = cliente.Fields(1).Value
        txtDireccion.Text = cliente.Fields(2).Value
        txtTelefono.Text = cliente.Fields(3).Value
        txtEmail.Text = cliente.Fields(4).Value
        txtCiudad.Text = cliente.Fields(5).Value
        txtCupo.Text = CStr(cliente.Fields(6).Value)
        'CStr() convierte un valor a string
End Sub
9. Agregamos el botón Eliminar (btneliminar)
Private Sub btnEliminar_Click(ByVal sender As System.Object, ByVal e As
System.EventArgs) Handles btnEliminar.Click
        Dim res As New Integer
        Dim num As New Integer
        If MsgBox("Desea borrar el registro", MsgBoxStyle.YesNo) = MsgBoxResult.Yes
Then
Try
        cliente.Delete()
        cliente.MoveFirst()
        Call cargarcampos()
Catch ex As Exception
num = ex.Message.GetTypeCode
End Try
If num \leq 0 Then
        MsgBox("Error al borrar el registro", MsgBoxStyle.Critical, "Clientes")
Else
        MsgBox("Registro Borrado", MsgBoxStyle.Information, "Clientes")
End If
End If
End Sub
10. Insertamos el botón Ultimo(btnUltimo) que nos permitirá ir al último registro
Private Sub btnUltimo_Click(ByVal sender As System.Object, ByVal e As
System.EventArgs) Handles btnUltimo.Click
        If cliente.State = 1 Then
        cliente.MoveLast()
        Call cargarcampos()
        End If
```
**FORMATO GUÍA DE APRENDIZAJE** Código en proceso/ Versión en proceso Versión 2 \_ Junio. 2011 Proceso: Ejecución de la Formación Procedimiento: Gestión de Proyectos Formativos

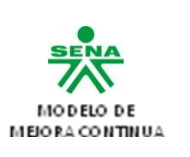

## End Sub

11. Insertamos el botón Anterior (btnAnterior) que nos permitirá movernos entre registros

```
Private Sub btnAnterior_Click(ByVal sender As System.Object, ByVal e As
System.EventArgs) Handles btnAnterior.Click
        If cliente.State = 1 Then
        cliente.MovePrevious()
        If cliente.BOF Then
        cliente.MoveLast()
        End If
        Call cargarcampos()
End If
End Sub
12. Insertamos el botón Siguiente (btnSiguiente) que nos permitirá movernos entre registros
Private Sub btn Siguiente Click(ByVal sender As System.Object, ByVal e As
System.EventArgs) Handles btnSiguiente.Click
        If cliente.State = 1 Then
        cliente.MoveNext()
        If cliente.EOF Then
        cliente.MoveFirst()
End If
Call cargarcampos()
End If
End Sub
13. Insertamos el botón Primero(btnPrimero) que nos permitirá ir al primer registro
Private Sub btnPrimero_Click(ByVal sender As System.Object, ByVal e As
System.EventArgs) Handles btnPrimero.Click
        If cliente.State = 1 Then
        cliente.MoveFirst()
        Call cargarcampos()
End If
End Sub
14. Por último abrimos la conexión a la tabla en el formulario (frmclientes)
Private Sub frmclientes Load(ByVal sender As System.Object, ByVal e As
System.EventArgs) Handles MyBase.Load
        Call abrirbase()
        Call abrirclientes()
End Sub
15. Agregamos el boton Modificar(btnModificar)
```
#### **FORMATO GUÍA DE APRENDIZAJE** Código en proceso/ Versión en proceso Versión 2 \_ Junio. 2011 Proceso: Ejecución de la Formación

Procedimiento: Gestión de Proyectos Formativos

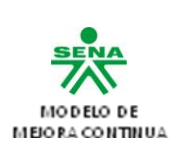

```
Private Sub btnModificar_Click(ByVal sender As System.Object, ByVal e As
System.EventArgs) Handles btnModificar.Click
        sw = 1End Sub
16. Y el botón cancelar (btnCancelar)
Private Sub btCancelar_Click(ByVal sender As System.Object, ByVal e As
System.EventArgs) Handles btCancelar.Click
        cliente.CancelUpdate()
        cliente.MoveFirst()
Call cargarcampos()
End Sub
17. Existen algunas maneras de hacer búsquedas aquí veremos dos (2) maneras de hacerlo,
usaremos dos botones uno llamado Buscar(btnBuscar) y Buscar1(btnBuscar1),
Esta es la primera,
Private Sub btnBuscar_Click(ByVal sender As System.Object, ByVal e As
System.EventArgs) Handles btnBuscar.Click
Dim regC As New ADODB.Recordset
regC = New ADODB.Recordset
With reaC
.ActiveConnection = con
.CursorType = ADODB.CursorTypeEnum.adOpenKeyset
.LockType = ADODB.LockTypeEnum.adLockOptimistic
.Open("select * from clientes where cedula='" & InputBox("digite cedula") &
"';")
End With
If regC.RecordCount > 0 Then
        MsgBox("cliente encontrado")
        txtCedula.Text = regC.Fields(0).Value
        txtNombre.Text = regC.Fields(1).Value
        txtDireccion.Text = regC.Fields(2).Value
        txtTelefono.Text = regC.Fields(3).Value
        txtEmail.Text = regC.Fields(4).Value
        txtCiudad.Text = regC.Fields(5).Value
        txtCupo.Text = CStr(regC.Fields(6).Value)
Else
MsgBox("el cliente no exixte")
End If
End Sub
Y la segunda;
```
## **FORMATO GUÍA DE APRENDIZAJE**

Código en proceso/ Versión en proceso Versión 2 \_ Junio. 2011 Proceso: Ejecución de la Formación Procedimiento: Gestión de Proyectos Formativos

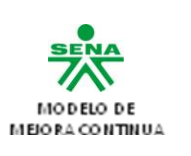

Private Sub btnBuscar2\_Click(ByVal sender As System.Object, ByVal e As System.EventArgs) Handles btnBuscar2.Click Dim buscar As String Dim tam As Integer With cliente .MoveFirst() tam = .RecordCount MsgBox(tam) buscar = InputBox("Digite cedula") For  $i = 1$  To tam If  $F$  . Fields(0). Value = buscar Then .Fields(0).Value = txtCedula.Text .Fields(1).Value = txtNombre.Text .Fields(2).Value = txtDireccion.Text .Fields(3).Value = txtTelefono.Text .Fields(4).Value = txtEmail.Text .Fields(5).Value = txtCiudad.Text .Fields(6).Value = txtCupo.Text Else 'aqui aun falta validar si esta en el ultimo registro .MoveNext() Call cargarcampos() End If **Next** .MoveFirst() End With End Sub 18. . Y para Salir(btnSalir) Private Sub btnSalir\_Click(ByVal sender As System.Object, ByVal e As System.EventArgs) Handles btnSalir.Click End End Sub Nota: en el anterior ejercicio se debe implementar en los programas propuestos teniendo en cuenta que debe quedar funcionando correctamente. 19. Realizar un informe teniendo como apoyo el documento anexo manual glpi.pdf donde el estudiante desarrolle: a) cuales son las principales funcionalidades de la aplicación GLPI b) Cuales son las ventajas al implementar el aplicativo GLPI C) Cuales son los requisitos mínimos a tener en cuenta para instalar el aplicativo GLPI en un equipo de cómputo. d) Cuales son los pasos para hacer la instalación del GLPI en el equipo de computo e) Realizar una pequeña práctica donde se evidencie la funcionalidad del aplicativo GLPI para verificar si cumple con los requisitos exigidos por el cliente.

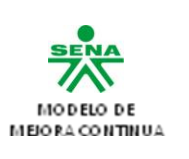

# Nota: evidenciar el proceso a través de un video tutorial donde se evidencie la práctica realizada. **Técnica Didáctica:** Técnica basada en problemas, permite que los aprendices identifiquen las necesidades de aprendizaje, promueve la participación del aprendiz en atención a problemas relacionados con la utilización e implementación de bases de datos y conexión de la misma como. 1. Foro denominado **"Conceptos básicos de bases de datos"**: **Normas para su preparación:** Una vez conocidos los temas, se reúnen todos los integrantes del grupo y determinan el tiempo exacto que van a emplear, teniendo en cuanta que hay que distribuirlo en tres partes: presentación de la actividad, exposición de los ponentes y preguntas del auditorio.  $\checkmark$  Sugerimos que el tiempo sea dividido en: 5 minutos para la presentación del tema. 20 minutos para la exposición de los ponentes. 15 minutos para las preguntas del auditorio.  $\checkmark$  En una reunión previa debe nombrarse el mantenedor, dividir el tema en tantas partes cuantos ponentes haya, asignar un subtema a cada ponente, acordar el orden de exposición.  $\checkmark$  Debe prepararse el tema estudiando y consultando libros, revistas, periódicos y toda clase de publicaciones relacionadas con el tema.  $\checkmark$  Para mantener unidad temática y coherencia, los integrantes deben preparar todo el tema en grupo y no individualmente.  $\checkmark$  El mantenedor debe aprenderse de memoria el nombre y el interés del tema general, lo mismo que los nombres de los subtemas y los de las personas que lo van a exponer. **Normas para su realización:**   $\checkmark$  El coordinador pone en consideración el objetivo. Anuncia el tema, hecho, problema o actividad que se va a discutir o analizar y lo ubica dentro del proceso.  $\checkmark$  Describe la actividad que se va a realizar, da las instrucciones sobre las normas que regulan la participación de los asistentes.  $\checkmark$  Declara iniciado el foro. Suministra los contenidos teóricos y concede la palabra a los participantes. Para animar al participante que se encuentra tímido o renuente a participar puede lanzarle una de las preguntas preparadas con antelación, para así despertar el interés. Orienta y estimula la participación de los asistentes centrando las intervenciones hacia el tratamiento del tema y utilizando las ayudas que crea conveniente.  $\checkmark$  Cuando se considere que se ha agotado el tratamiento de un aspecto del tema, el coordinador o el secretario hace una síntesis de lo expuesto antes de seguir tratando los aspectos restantes. **Resultados de Aprendizaje**: Construir bases de datos utilizando un [sistema de gestión de bases de datos](http://es.wikipedia.org/wiki/Sistema_de_gesti%C3%B3n_de_bases_de_datos) [relacional](http://es.wikipedia.org/wiki/Sistema_administrador_de_bases_de_datos_relacionales) para uso personal en pequeñas organizaciones. Aplicar controles y estructuras básicas de programación de un lenguaje orientado a eventos de acuerdo con el problema a solucionar. **Instructores ejecutores de la actividad:** Docente e instructor asignado a la competencia relacionada. **Evaluación Evidencias de aprendizaje Criterios de Evaluación Técnicas e instrumentos de**

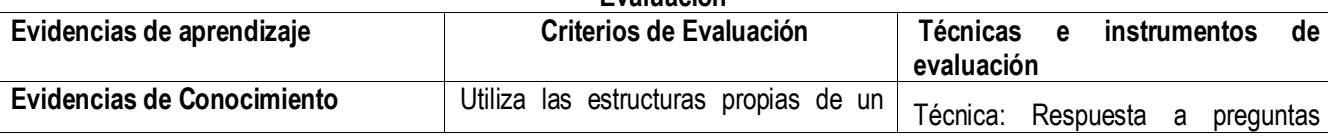

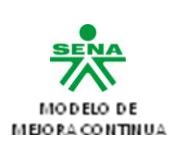

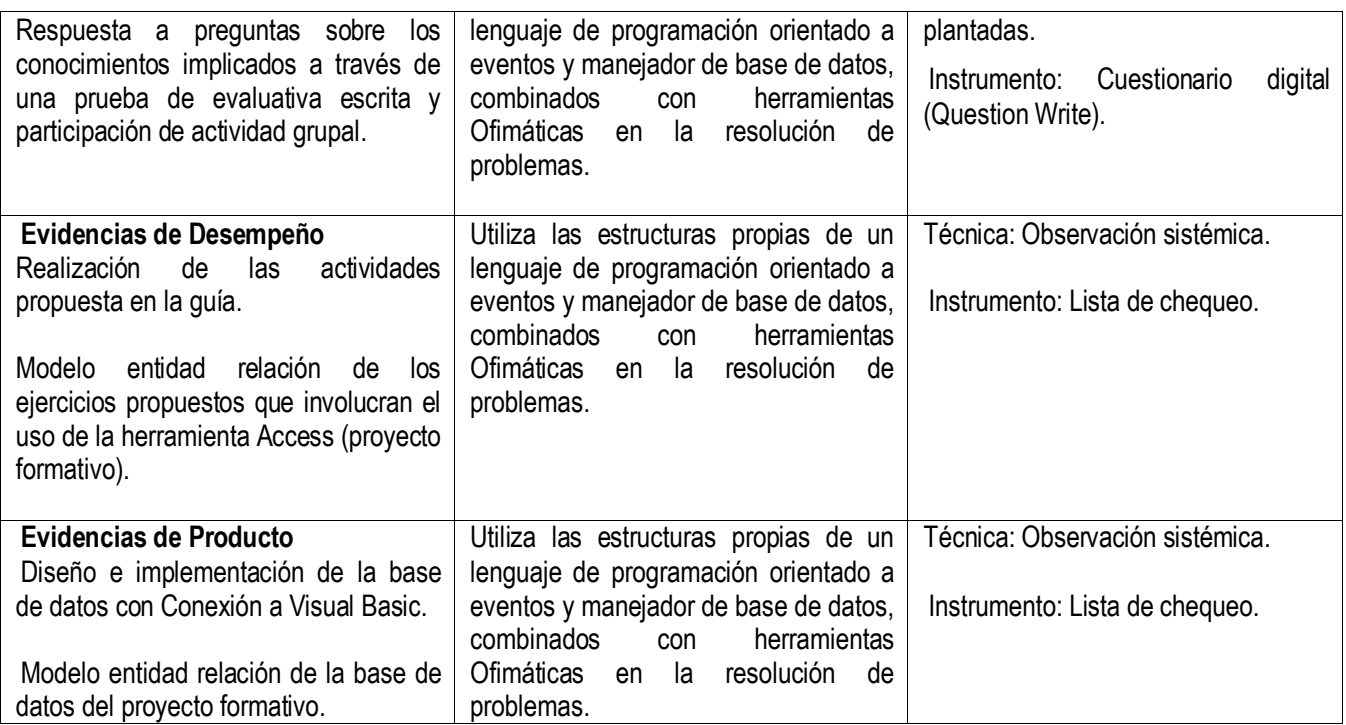

# **4. Ambientes de aprendizaje, medios y recursos didácticos**

- $\checkmark$  Ambientes de aprendizaje: Ambientes de enseñanza aprendizaje evaluación.
- $\checkmark$  EQUIPOS: PC o portátiles con acceso a Internet, con Office 2007
- $\checkmark$  MEDIOS IMPRESOS: En caso de no haber disponibilidad electrónica: Guías de aprendizaje.
- TELEINFORMÁTICOS: Conectividad.

## **4. Fuentes**

Documentos de apoyo: Guía de base de datos.doc, información de bases de datos.pdf, Guía 5 Fase 2. Conexión 1 y 2.pdf. Documento Fundamentos Base de datos.doc

<http://www.nachocabanes.com/ibd/index.php> <http://www.monografias.com/trabajos34/base-de-datos/base-de-datos.shtml> <http://www.monografias.com/trabajos34/base-de-datos/base-de-datos.shtml> <http://www.monografias.com/trabajos5/norbad/norbad.shtml>

# **5. Glosario**

#### **Dato**:

Conjunto de caracteres con algún significado, pueden ser numéricos, alfabéticos, o alfanuméricos. **Información:**

Es un conjunto ordenado de datos los cuales son manejados según la necesidad del usuario, para que un conjunto de datos pueda ser procesado eficientemente y pueda dar lugar a información, primero se debe guardar lógicamente en archivos.

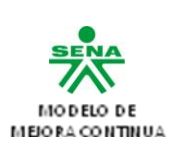

### **Campo:**

Es la unidad más pequeña a la cual uno puede referirse en un programa. Desde el punto de vista del programador representa una característica de un individuo u objeto.

### **Registro:**

Colección de campos de iguales o de diferentes tipos.

# **Archivo**:

Colección de registros almacenados siguiendo una estructura homogénea.

#### *Modelo*

Es una representación de la realidad que contiene las características generales de algo que se va a realizar. En base de datos, esta representación la elaboramos de forma gráfica.

### **Modelo Entidad-Relación.**

Denominado por sus siglas como: E-R; Este modelo representa a la realidad a través de **entidades**, que son objetos que existen y que se distinguen de otros por sus características.

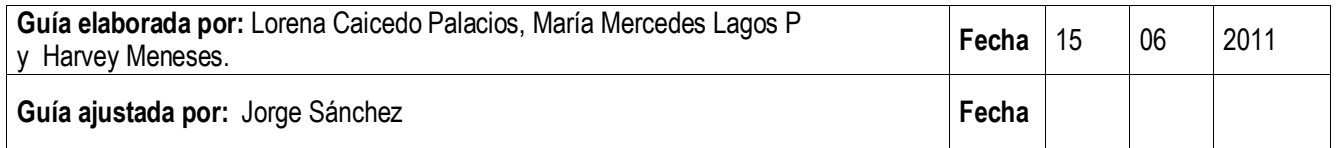

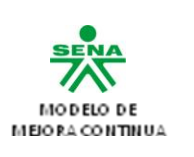

# **GUIA DE APRENDIZAJE N° 3.**

## **1. Identificación de la Guía de Aprendizaje**

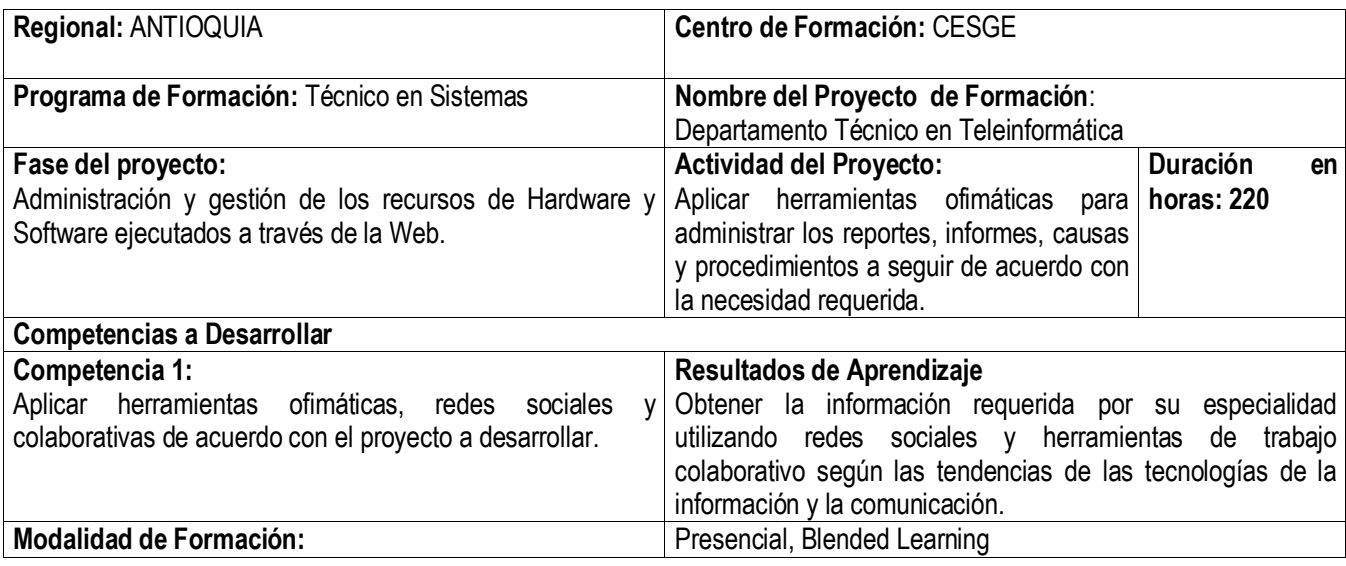

## **2. Introducción**

Las herramientas colaborativas, básicamente son los sistemas que permiten acceder a ciertos servicios que facilitan a los usuarios comunicarse y trabajar conjuntamente sin importar que estén reunidos un mismo lugar físico. En general con ellos se puede compartir información en determinados formatos (audio, texto, video, etc.), y en algunos casos producir conjuntamente nuevos materiales productos de la colaboración. Muchos de ellos proveen de avanzadas funcionalidades que facilitan tareas como publicación de información, búsquedas, filtros, accesos, privilegios, etc. Por lo general las herramientas colaborativas tienen un funcionamiento similar, trabajan bajo el concepto de cliente servidor, donde los clientes son los usuarios que hacen uso de un servicio y el servidor se encarga de ofrecer este servicio

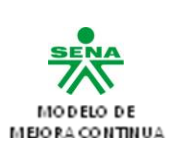

### Rol del Cliente, rol del servidor:

Las herramientas colaborativas requieren dos tipos de programas o software para poder establecer una "conversación" entre los usuarios que hacen uso de un servicio.

Servidor: Primero tenemos los programas servidores, está de más decir que son aquellos que permiten ofrecer un servicio, generalmente este se ejecutara en un servidor Web, accesible desde Internet, una intranet o una red privada o algunas de sus variaciones. Su función es coordinar el flujo de información y alojar en muchos casos dicha información. Cliente: En segundo lugar tenemos los programas clientes, que son el software que posee cada usuario en su computador y que le permite acceder a los servicios, y que son entonces capaces de ver información publicadas por otros usuarios o publicar la propia.

Ejemplo de Cliente y Servidor: El caso más cercano, es el del correo electrónico, y es aquí donde se hace bastante claro la función de los software clientes y los software servidores. Los servidores de correo alojan, conducen y entregan mensajes que son abiertos, leídos y respondidos utilizando clientes de mail. Un software de servidor de correo puede ser por ejemplo Sendmail, este es un software que se instala en el servidor y permite ofrecer el servicio de correo. Este servicio de correo se llama generalmente SMTP (Simple Mail Transfer Protocol) es decir un protocolo de transferencia de correo. Un software cliente de correo, puede ser por ejemplo Outlook, que es quien se comunica con el servidor. En este caso hay que configurar Outlook para que se identifique y comunique con el servidor de correo, para así poder tener acceso a este servicio.

## **3. Actividades y estrategias de aprendizaje**

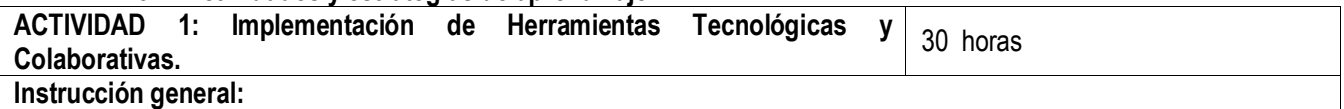

- 1. Los aprendices recibirá las instrucciones necesarias por parte del docente sobre el desarrollo de la actividad y orientará temas específicos en el área de:
	- A. Herramientas tecnológicas de trabajo colaborativo.
	- B. Wiki, blogs, Spaces, Foros, Chats y Búsquedas avanzadas.
	- C. Plataformas de Redes Sociales en la Web.
- 2. Los aprendices deberán conformar grupos de 2 personas para el desarrollo de las actividades propuestas.

3. Leer los documentos de soporte adjunto a la guía denominados: Guía de ofimática con base en el proyecto formativo.doc

- 4. Orientación de aplicaciones interactivas como enriquecimiento al proceso formativo (cantasia, CCNA 1).
- 5. realice una investigación a través del internet de los siguientes temas como base para la ejecución de las actividades a desarrollar:
	- A. Realice un mapa conceptual sobre las herramientas tecnológicas (Wiki, chat, foros, correo electrónico, blogs, Spaces, documentos colaborativos y búsquedas avanzadas). De igual forma defina las ventajas, desventajas y características propias de la herramienta.
	- B. Investigue a través del internet cuales son las herramientas tecnológicas más utilizadas para incursionar en la digitalización e intercambio de información On line, realice una presentación interactiva del proceso realizado citando: las características más relevantes de cada herramienta.

## **Descripción de la actividad:**

1. En grupos colaborativos y con explicación concreta del asesor descargue el aplicativo o el Software de CCNA 1 Exploration (Curso interactivo para el manejo e instalación de redes de computadoras), con el objetivo de apoyar el proceso de aprendizaje en el área de sistemas y ampliar el conocimiento en el área, para ello debe realizar los

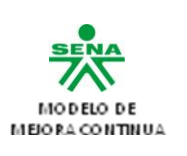

siguientes procesos y debe tener en cuenta:

A. Leer los capítulos que constituyen el curso interactivo.

- B. Realizar las actividades y laboratorio que se sugieren como apoyo a las prácticas estipuladas.
- C. Realizar los exámenes interactivos como apoyo y preparación para presentar las evidencias de

Conocimiento, Desempeño y producto.

De acuerdo a lo anterior realizar: Capítulo 1. (La vida en un mundo centrado en la Red), Realizar las actividades y laboratorios expuestos en el capitulo (Evidenciar de forma digital).

2. De acuerdo a lo anterior y en grupos colaborativos realice las siguientes actividades referentes a la demanda del proyecto formativo, teniendo en cuenta las siguientes recomendaciones:

A. Para la creación del sitio Web, Wiki, blog utilizar y aplicar teoría del color.

B. Debe utilizar excelente escritura y normas Icontec en el desarrollo de la escritura del sitio Web, Wiki o blog

C. preferiblemente utilizar el espacio de mi Sena para la creación del correo electrónico y Sitio Web.

D. los aprendices están en la libertad de utilizar cualquier herramienta interactiva los cuales se sientan cómodos para realizar el trabajo.

De acuerdo a lo anterior realizar:

- 1. Crear un Sitio Web según lo demande el proyecto formativo.
- 2. Crear Wiki, Foro y twiter para el proyecto formativo, estos deben ser actualizados durante la ejecución del proyecto formativo de igual forma se generan estadísticas para saber la cantidad de visitantes
- 3. Crear un grupo a través de la red Social activo es decir como mínimo deben tener 100 usuarios activos que comenten, participen e intercambien información del proyecto formativo de igual forma deben genera estadísticas graficas para definir la cantidad de participantes.
- 4. Realizar documentos, presentaciones y formularios on line a través del uso de herramientas colaborativas y participativas generadas a través del Internet.
- 5. Implementar el sitio Web un sistema de Chat on line para beneficio e interacción de la socialización del proyecto formativo.
- 6. Georeferenciar el proyecto formativo a través de herramientas de posicionamiento global para ubicación geográfica del mismo a través de herramientas como Google Map.

3. En grupos colaborativos realizar un video tutorial para la creación de herramientas tecnológicas como el Chat, Wiki, Sitio Web foros entre otros, este debe ser claro y muy explicativo se pueden utilizar herramientas como por ejemplo cantasia.

4. En equipos de trabajo colaborativos consultar las ventajas, desventajas y procedimiento para crear la herramienta de trabajo colaborativo asignada por el docente y exponerla ante el grupo. (BLOG, WIKIS, FOROS, CHAT, SPACE, FACEBOOK, CORREO ELECTRONICO, DOCUMENTOS COMPARTIDOS, BUSQUEDAS AVANZADAS).

5. De manera individual realizar un ensayo donde asuma una postura crítica sobre el uso de las redes sociales, además de enunciar casos reales donde se evidencie ventajas y desventajas del uso de redes sociales de mínimo 2 páginas.

6. Participe en el Foro denominado **"Uso de las redes sociales"** y socialice su opinión ante el grupo y retroalimente la opinión de al menos un compañero del grupo.

## **Técnica Didáctica:**

Técnica basada en problemas, permite que los aprendices identifiquen las necesidades de aprendizaje, promueve la participación del aprendiz en atención a problemas relacionados con la utilización de las herramientas ofimáticas y el desempeño de las mismas.

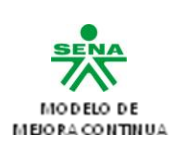

## **2.** Foro denominado **"Uso de las redes sociales":**

**Normas para su preparación:** Una vez conocidos los temas, se reúnen todos los integrantes del grupo y determinan el tiempo exacto que van a emplear, teniendo en cuanta que hay que distribuirlo en tres partes: presentación de la actividad, exposición de los ponentes y preguntas del auditorio.

- $\checkmark$  Sugerimos que el tiempo sea dividido en: 5 minutos para la presentación del tema. 20 minutos para la exposición de los ponentes. 15 minutos para las preguntas del auditorio.
- $\checkmark$  En una reunión previa debe nombrarse el mantenedor, dividir el tema en tantas partes cuantos ponentes haya, asignar un subtema a cada ponente, acordar el orden de exposición.
- $\checkmark$  Debe prepararse el tema estudiando y consultando libros, revistas, periódicos y toda clase de publicaciones relacionadas con el tema.
- Para mantener unidad temática y coherencia, los integrantes deben preparar todo el tema en grupo y no individualmente.
- $\checkmark$  El mantenedor debe aprenderse de memoria el nombre y el interés del tema general, lo mismo que los nombres de los subtemas y los de las personas que lo van a exponer.

### **Normas para su realización:**

- $\checkmark$  El coordinador pone en consideración el objetivo.
- $\checkmark$  Anuncia el tema, hecho, problema o actividad que se va a discutir o analizar y lo ubica dentro del proceso.
- $\checkmark$  Describe la actividad que se va a realizar, da las instrucciones sobre las normas que regulan la participación de los asistentes.
- $\checkmark$  Declara iniciado el foro. Suministra los contenidos teóricos y concede la palabra a los participantes. Para animar al participante que se encuentra tímido o renuente a participar puede lanzarle una de las preguntas preparadas con antelación, para así despertar el interés.
- Orienta y estimula la participación de los asistentes centrando las intervenciones hacia el tratamiento del tema y utilizando las ayudas que crea conveniente.
- $\checkmark$  Cuando se considere que se ha agotado el tratamiento de un aspecto del tema, el coordinador o el secretario hace una síntesis de lo expuesto antes de seguir tratando los aspectos restantes.

#### **Resultados de Aprendizaje**:

Crea redes sociales en la web y participa en ellas utilizando herramientas web 2.0.

Utiliza herramientas tecnológicas de trabajo colaborativo para la resolución de un problema.

#### **Instructores ejecutores de la actividad:**

Docente e instructor asignado a la competencia relacionada.

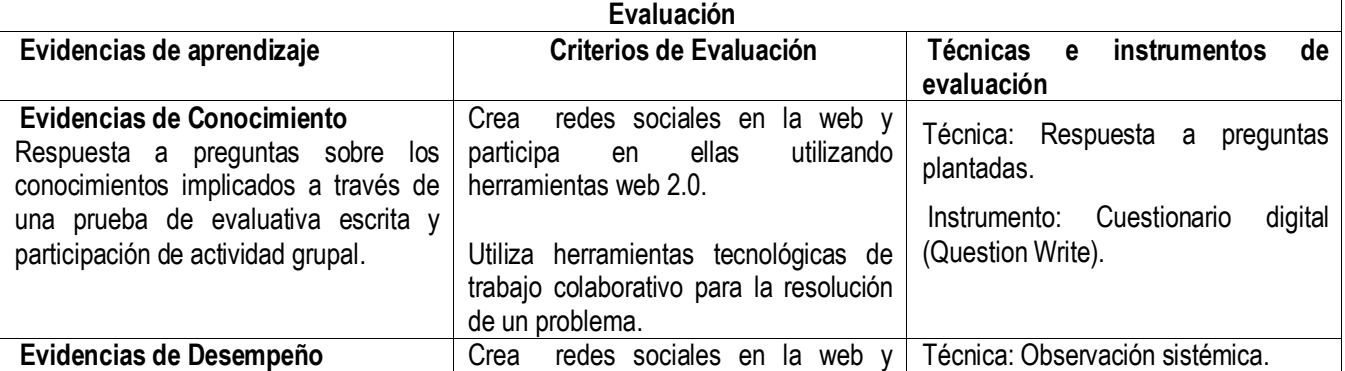

## **FORMATO GUÍA DE APRENDIZAJE** Código en proceso/ Versión en proceso

Versión 2 \_ Junio. 2011 Proceso: Ejecución de la Formación Procedimiento: Gestión de Proyectos Formativos

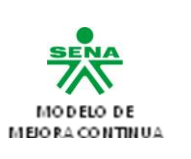

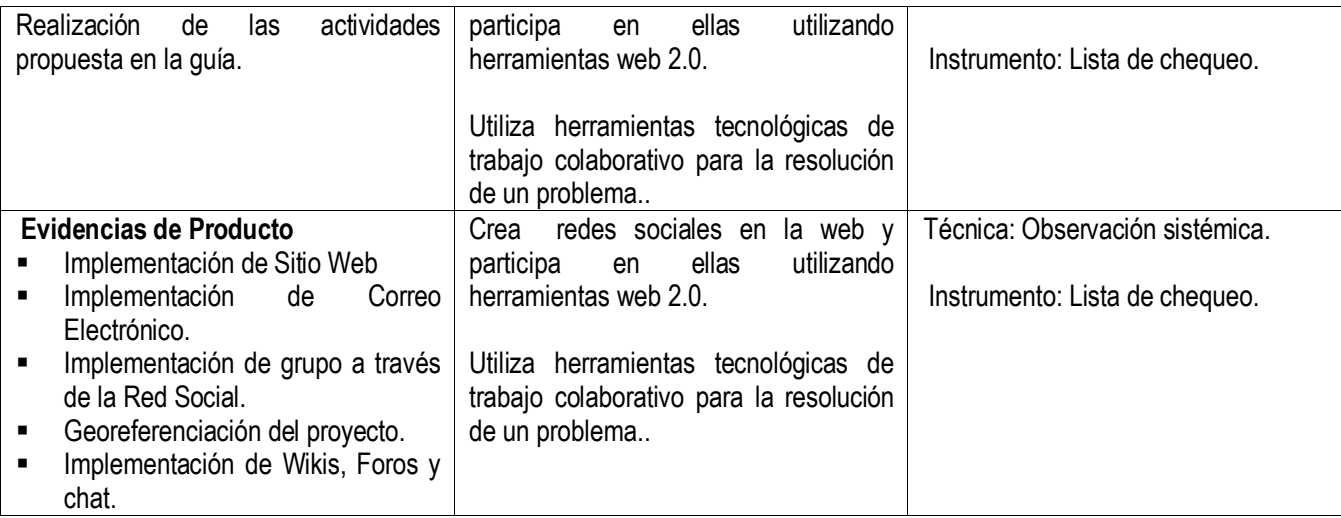

## **4. Ambientes de aprendizaje, medios y recursos didácticos**

- $\checkmark$  Ambientes de aprendizaje: Ambientes de enseñanza aprendizaje evaluación.
- EQUIPOS: PC o portátiles con acceso a Internet, con Office 2007
- $\checkmark$  MEDIOS IMPRESOS: En caso de no haber disponibilidad electrónica: Guías de aprendizaje.
- TELEINFORMÁTICOS: Conectividad.

## **7. Fuentes**

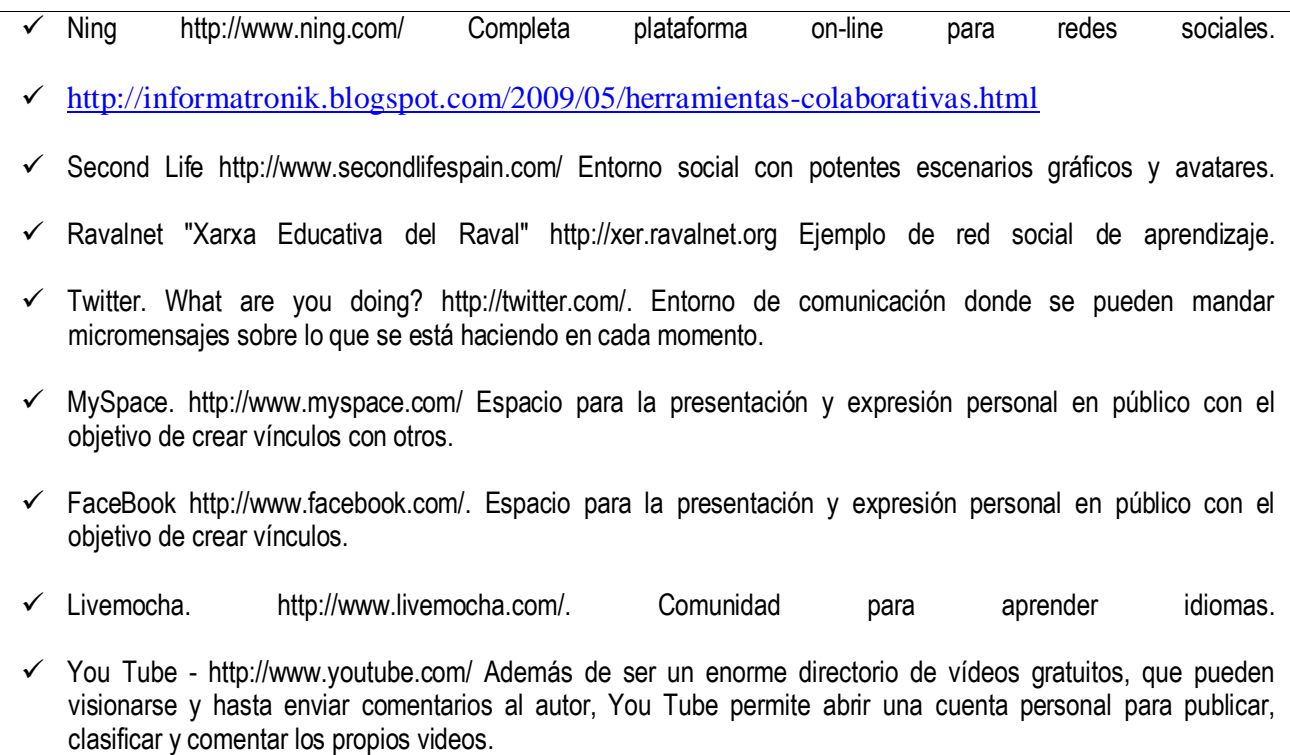

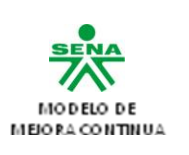

- $\checkmark$  Google video. Con funciones parecidas a You Tube.
- $\checkmark$  Blip TV http://blip.tv/ Espacio para buscar videos y publicar los propios.
- $\checkmark$  Eduvlogs http://www.eduvlog.org/ Educando con blogs: directorio de vídeos educativos. Buscador de vídeo[s http://www.buscatube.cl/](http://www.buscatube.cl/)
- $\checkmark$  Teacher Tube http://www.teachertube.com/ Directorio de vídeos educativos. Edu3<http://www.edu3.cat/>
- $\checkmark$  Dalealplay http://www.dalealplay.com/
- $\checkmark$  Dailymotio[n http://www.dailymotion.com/es](http://www.dailymotion.com/es)

## **8. Glosario**

- Una herramienta colaborativa o **Groupware** es un conjunto de aplicaciones que sirven para la integración de proyectos que involucran una gran cantidad de usuarios y actividades, el nombre groupware esprecisamente por eso, software de grupo o para colaborar. Lotus fue el primero en proponer el concepto en su forma actual con sus afamados Lotus Notes y Lotus Domino, aunque Douglas [Engelbart](http://en.wikipedia.org/wiki/Douglas_Engelbart) y su sistema [NLS](http://en.wikipedia.org/wiki/NLS_%28computer_system%29) ya habían sentado las bases para esta forma de trabajo.
- $\checkmark$  El groupware suele dividirse en tres categorías, las herramientas de comunicación colaboración, gestión colaborativa y de conferencia, compartiendo voz, datos, video, aplicaciones, mensajería instantanea, chat, actividades y más recientemente soporte a redes sociales. Las herramientas colaborativas modernas por excelencia – y que además existían mucho antes que Google Wave – son [Moodle,](http://es.wikipedia.org/wiki/Moodle) [Zimbra,](http://www.zimbra.com/) [MediaWiki](http://es.wikipedia.org/wiki/MediaWiki), phpGroupWare y Microsoft [Exchange,](http://es.wikipedia.org/wiki/Microsoft_Exchange_Server) todos ellos son excelentes opciones para diversos propósitos pero con la finalidad de fomentar la colaboración y el trabajo en equipo, aunque por supuesto, existen muchos más.
- $\checkmark$  La Web 2.0 es la transición que se ha dado de aplicaciones tradicionales hacia aplicaciones que funcionan a través de los Web enfocados al usuario final. Se trata de aplicaciones que generen colaboración y de servicios que reemplacen las aplicaciones de escritorio
- **Servicios Web,** Los protocolos de mensajes bidireccionales son uno de los elementos clave de la infraestructura de la Web 2.0. Los dos tipos más importantes son los métodos RESTful y SOAP.
- $\checkmark$  Una red social es una estructura social que se puede representar en forma de uno o varios grafos en el cual los nodos representan individuos (a veces denominados actores) y las aristas relaciones entre ellos. Las relaciones pueden ser de distinto tipo, como intercambios financieros, amistad, relaciones sexuales, o rutas aéreas. También es el medio de interacción de distintas personas como por ejemplo juegos en línea, chats, foros, Spaces, etc.
- $\checkmark$  Facebook es un sitio Web de redes sociales creado por Mark Zuckerberg. Originalmente era un sitio para estudiantes de la Universidad de Harvard, pero actualmente está abierto a cualquier persona que tenga una cuenta de correo electrónico. Los usuarios pueden participar en una o más redes sociales, en relación con su situación académica, su lugar de trabajo o región geográfica.
- Un/una wiki (significa "rápido" en hawaiano) es un sitio web colaborativo llevado adelante por el perpetuo trabajo colectivo de muchos autores. En estructura y lógica es similar a un blog, pero en este caso cualquier usuario puede editar, crear, modificar o borrar sus contenidos, aunque hayan sido creados por otro usuario. Permite ver todos los borradores o modificaciones del texto hasta tener la versión definitiva. El término wiki se refiere tanto al

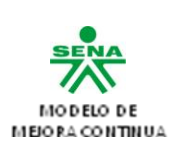

sitio web como al software usado para crear y mantener el sitio.

- **Internet.** Red de redes a escala mundial de millones de ordenadores interconectados con el conjunto de protocolos TCP/IP.
- **Redes sociales** (social network). Se trata de comunidades integradas, interesadas, críticas y muy participativas. Entidades constituidas por individuos (nodos) con un interés común y las relaciones que existen entre ellos (enlaces).
- **Web 2.0.** Es la evolución percibida en Internet desde las web tradicionales a nuevas aplicaciones web destinadas a usuarios. El concepto original de la web (en este contexto, llamada Web 1.0} era páginas estáticas HTML que no eran actualizadas frecuentemente.

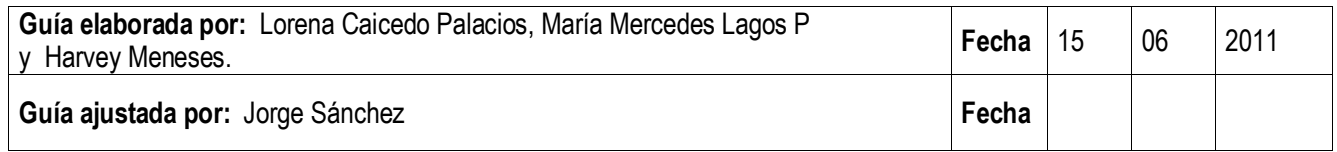